# **Οδηγίες χρήσης**

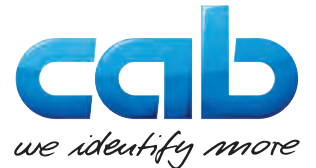

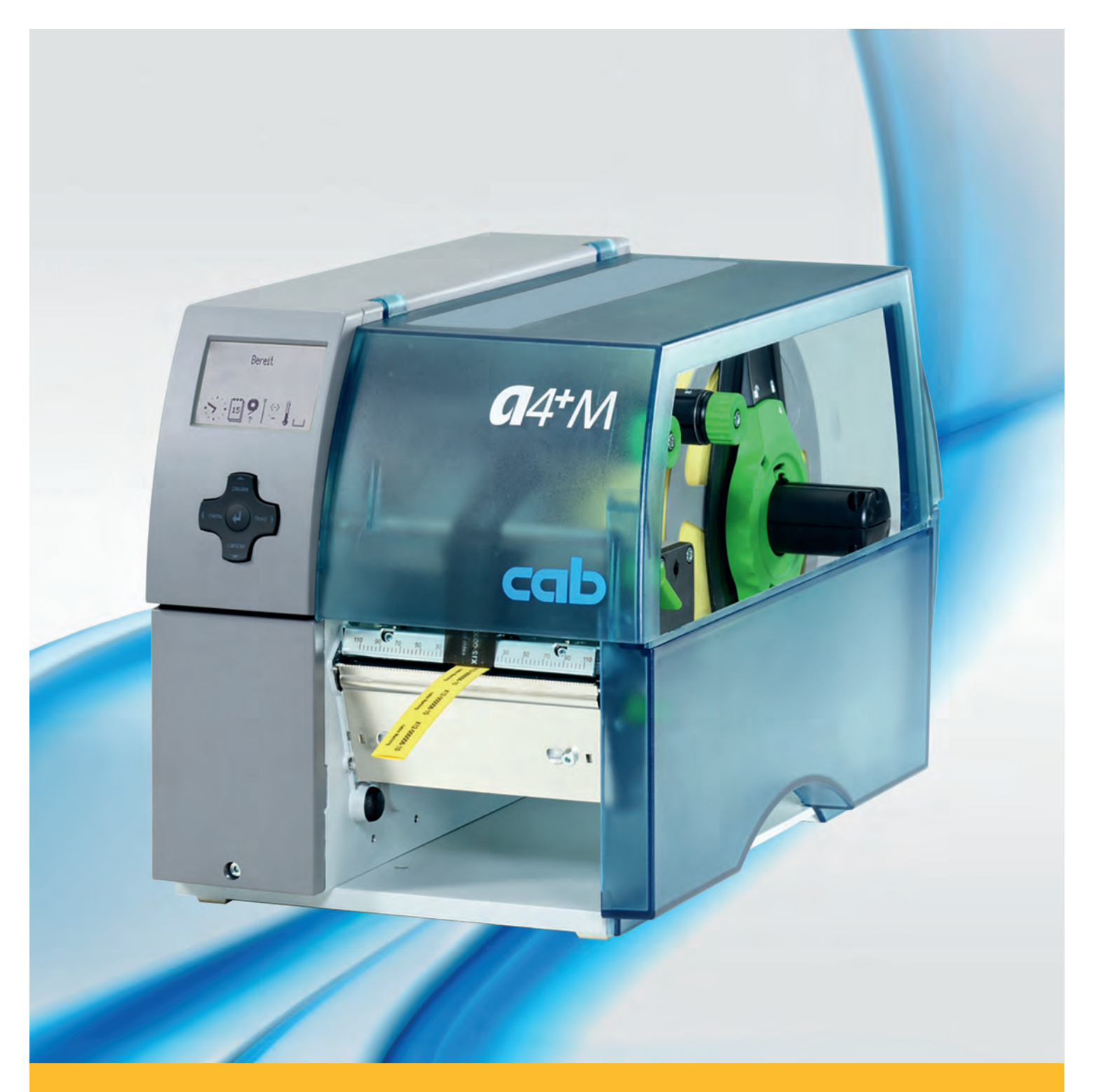

# **Ετικετογράφος A4+M**

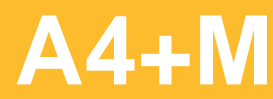

#### **2 2 Οδηγίες χρήσης για τα ακόλουθα προϊόντα**

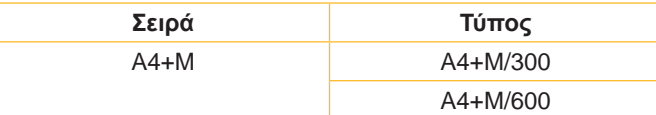

#### **Έκδοση:** 02/2016 - **Αριθ. προϊόντος** 9008780

#### **Δικαιώματα πνευματικής ιδιοκτησίας**

Το παρόν έγγραφο, καθώς και οι μεταφράσεις του αποτελούν ιδιοκτησία της εταιρείας cab Produkttechnik GmbH & Co KG.

Η αναπαραγωγή, η επεξεργασία, η αντιγραφή ή η διάδοση ολόκληρου του εγγράφου ή μερών αυτού για σκοπούς πλην της αρχικής προβλεπόμενης χρήσης προϋποθέτει την προηγούμενη, έγγραφη έγκριση της εταιρείας cab.

#### **Εμπορικά σήματα**

Το σήμα Windows αποτελεί καταχωρημένο εμπορικό σήμα της εταιρείας Microsoft Corporation.

#### **Εκδότης**

Για ερωτήματα ή προτάσεις απευθύνεστε στη διεύθυνση της εταιρείας cab Produkttechnik GmbH & Co KG στη Γερμανία.

#### **Ενημέρωση**

Λόγω της συνεχούς εξέλιξης των συσκευών ενδέχεται να προκύψουν αποκλίσεις μεταξύ της τεκμηρίωσης και της συσκευής.

Η πλέον πρόσφατη έκδοση διατίθεται στην ηλεκτρονική διεύθυνση www.cab.de.

#### **Όροι συναλλαγής**

Η παράδοση προϊόντων και η παροχή υπηρεσιών υπόκεινται στους γενικούς όρους πώλησης της εταιρείας cab.

#### **Γερμανία**

cab Produkttechnik GmbH & Co KG Postfach 1904 D-76007 Karlsruhe Wilhelm-Schickard-Str. 14 D-76131 Karlsruhe Telefon +49 721 6626-0 Telefax +49 721 6626-249 www.cab.de info@cab.de

#### **Γαλλία**

cab technologies s.a.r.l. F-67350 Niedermodern Téléphone +33 388 722 501 www.cab.de/fr info.fr@cab.de

#### **ΗΠΑ**

cab Technology Inc. Tyngsboro MA, 01879 Phone +1 978 649 0293 www.cab.de/us info.us@cab.de

#### **Ασία**

cab Technology Co., Ltd.<br>希爱比科技股份有限公司 Junghe, Taipei, Taiwan Phone +886 2 8227 3966

www.cab.de/tw info.asia@cab.de

**Κίνα**  cab (Shanghai)Trading Co., Ltd.<br>铠博(上海)贸易有限公司 Phone +86 21 6236-3161 www.cab.de/cn

info.cn@cab.de

# Πίνακας περιεχομένων

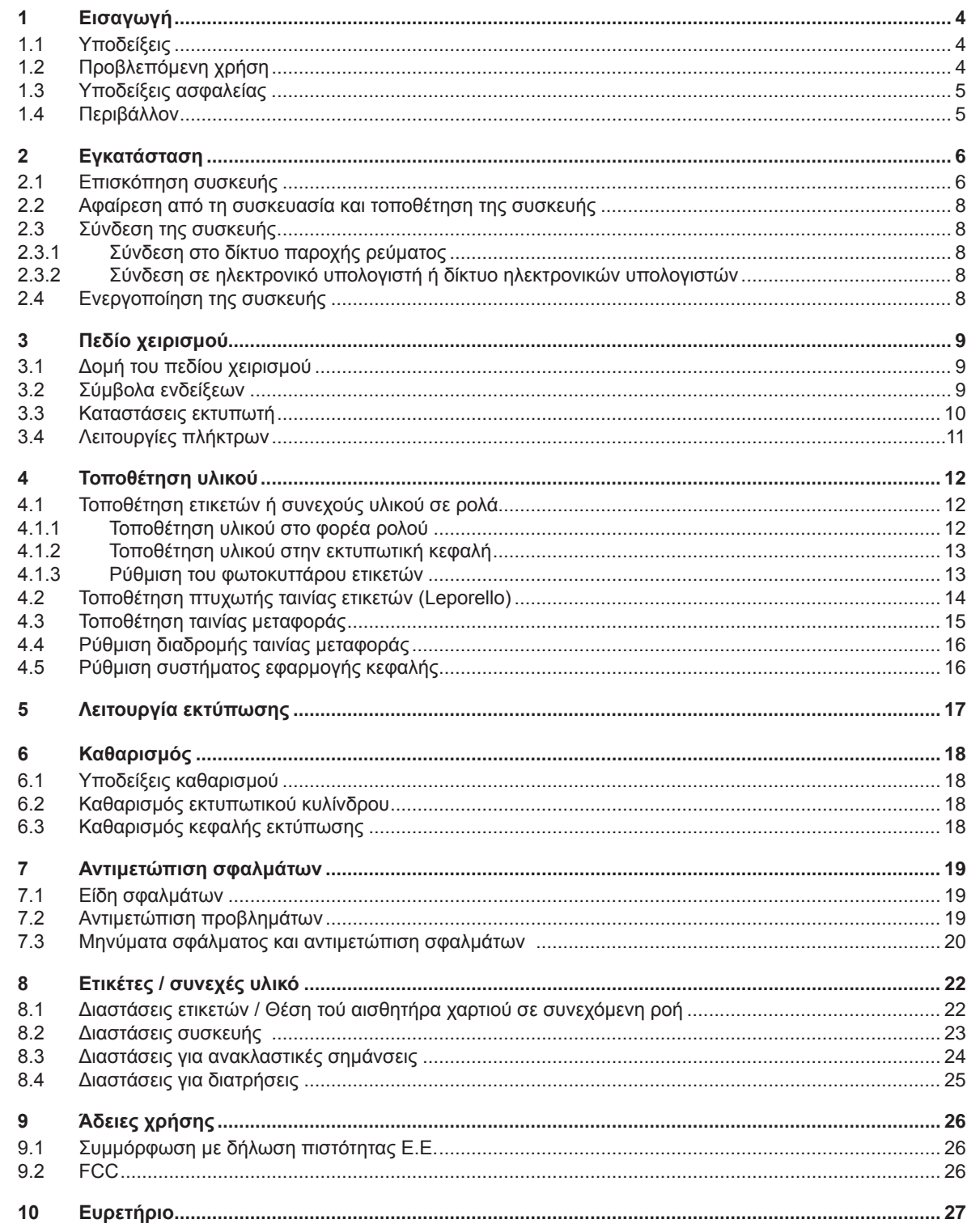

<span id="page-3-1"></span><span id="page-3-0"></span>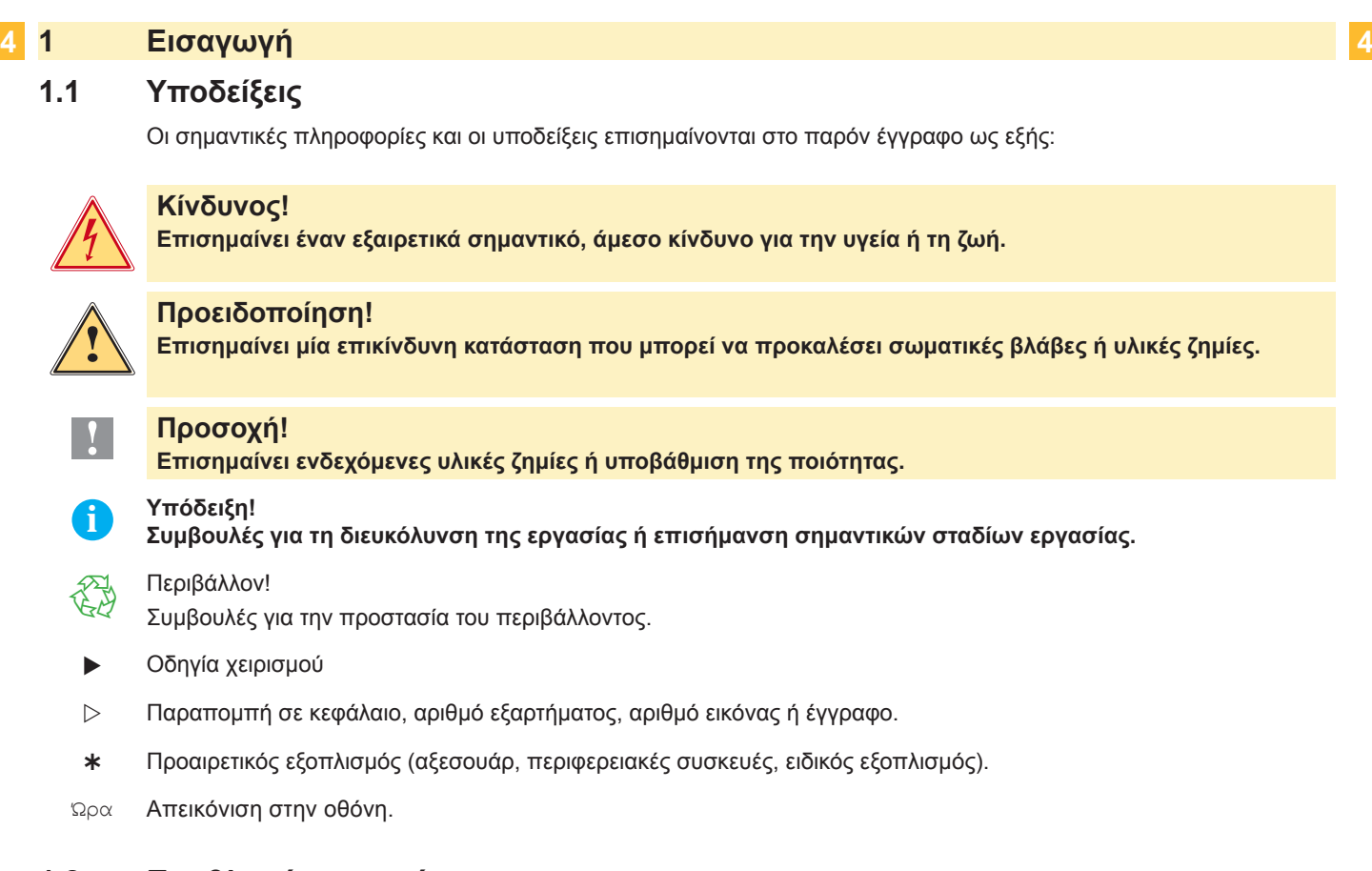

# **1.2 Προβλεπόμενη χρήση**

- Η συσκευή κατασκευάζεται σύμφωνα με το επίπεδο της σύγχρονης τεχνολογίας και τους αναγνωρισμένους τεχνικούς κανόνες ασφαλείας. Ωστόσο, κατά τη λειτουργία μπορούν να προκύψουν κίνδυνοι τραυματισμού ή κίνδυνοι θανάτου του χρήστη ή τρίτων ή πρόκλησης ζημιών στη συσκευή και άλλων υλικών ζημιών.
- Η συσκευή επιτρέπεται να χρησιμοποιείται μόνο σε τεχνικώς άριστη κατάσταση και για την προβλεπόμενη χρήση, με επίγνωση των θεμάτων ασφάλειας και των κινδύνων, λαμβανομένων υπόψη των οδηγιών χρήσης.
- Η συσκευή προορίζεται αποκλειστικά για την εκτύπωση κατάλληλων, εγκεκριμένων από τον κατασκευαστή υλικών. Κάθε άλλη ή αποκλείνουσα χρήση θεωρείται μη προβλεπόμενη . Ο κατασκευαστής/προμηθευτής δεν φέρει καμία ευθύνη για ζημίες που προκύπτουν από κακή χρήση. Ευθύνη φέρει αποκλειστικά ο χρήστης.
- Η προβλεπόμενη χρήση περιλαμβάνει και την τήρηση των οδηγιών χρήσης, συμπεριλαμβανομένων των συστάσεων/προδιαγραφών συντήρησης του κατασκευαστή.

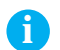

**i Υπόδειξη! Η τεκμηρίωση παρέχεται σε DVD που περιλαμβάνεται στο παραδιδόμενο υλικό, ενώ η πιο ενημερωμένη έκδοσή της είναι διαθέσιμη στο Διαδίκτυο.**

## <span id="page-4-0"></span>**1 [Εισαγωγή](#page-3-1) 5**

## **1.3 Υποδείξεις ασφαλείας**

- Η συσκευή είναι σχεδιασμένη για δίκτυα παροχής ρεύματος εναλλασσόμενης τάσης από 100 V έως 240 V. Πρέπει να συνδέεται αποκλειστικά σε πρίζες με επαφή γείωσης ασφαλείας.
- Συνδέετε τη συσκευή αποκλειστικά με συσκευές που φέρουν χαμηλή τάση ασφαλείας.
- Απενεργοποιείτε όλες τις εμπλεκόμενες συσκευές (ηλεκτρονικούς υπολογιστές, εκτυπωτές, αξεσουάρ), πριν από τη σύνδεση ή την αποσύνδεσή τους.
- Η συσκευή επιτρέπεται να λειτουργεί μόνο σε ξηρό περιβάλλον και δεν πρέπει να εκτίθεται σε καμία μορφή υγρασίας (σταγόνες νερού, εκνέφωμα κλπ.).
- Μην χρησιμοποιείτε τη συσκευή σε εκρήξιμη ατμόσφαιρα.
- Μην χρησιμοποιείτε τη συσκευή κοντά σε αγωγούς υψηλής τάσης.
- Εάν η συσκευή πρόκειται να χρησιμοποιηθεί με ανοικτό κάλυμμα, προσέξτε ώστε να μην έλθουν σε επαφή με τα ακάλυπτα, περιστρεφόμενα εξαρτήματα ενδύματα, μαλλιά, κοσμήματα ή παρόμοια αντικείμενα των ατόμων.
- Η συσκευή ή τα εξαρτήματά της ενδέχεται να φθάσουν σε πολύ υψηλή θερμοκρασία κατά την εκτύπωση. Μην την αγγίζετε κατά τη λειτουργία και περιμένετε να κρυώσει πριν από την αλλαγή ή την αφαίρεση του υλικού.
- Κίνδυνος σύνθλιψης κατά το κλείσιμο του καλύμματος. Πιάνετε το κάλυμμα μόνο από έξω για να το κλείσετε και μην βάζετε τα χέρια σας στην περιοχή περιστροφής του καλύμματος.
- Περιορίζεστε αποκλειστικά στους χειρισμούς που περιγράφονται στο παρόν εγχειρίδιο οδηγιών χρήσης. Περαιτέρω εργασίες πρέπει να εκτελούνται αποκλειστικά από εκπαιδευμένο προσωπικό ή συντηρητές.
- Αδόκιμες παρεμβάσεις στα ηλεκτρονικά συγκροτήματα και στο λογισμικό τους μπορούν να προκαλέσουν βλάβες.
- Και άλλες αδόκιμες εργασίες ή τροποποιήσεις της συσκευής μπορούν να υποβαθμίσουν την αξιοπιστία λειτουργίας.
- Οι εργασίες συντήρησης πρέπει να ανατίθενται πάντοτε σε ειδικό συνεργείο που διαθέτει την απαιτούμενη τεχνογνωσία και εργαλεία για την εκτέλεση των απαιτούμενων εργασιών.
- Οι συσκευές φέρουν διάφορες αυτοκόλλητες ετικέτες προειδοποιητικών υποδείξεων, οι οποίες εφιστούν την προσοχή σε κινδύνους.

Μην αφαιρείτε καμία αυτοκόλλητη ετικέτα προειδοποιητικής υπόδειξης. Σε αντίθετη περίπτωση δεν είναι πλέον δυνατή η αναγνώριση των κινδύνων.

• Η μέγιστη στάθμη ηχητικής πίεσης εκπεμπόμενου θορύβου LpA είναι μικρότερη από 70 dB(A).

#### **Κίνδυνος!**

#### **Κίνδυνος θανατηφόρας τάσης δικτύου.**

X **Μην ανοίγετε το περίβλημα της συσκευής.**

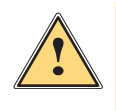

**! Προειδοποίηση! Αυτό είναι ένα προϊόν κατηγορίας A. Σε οικιακό περιβάλλον,αυτό το προϊόν μπορεί να προκαλέσει παρεμβολές ραδιοσυχνοτήτων (RF),στην οποία περίπτωση μπορεί να απαιτηθεί η λήψη κατάλληλων μέτρων από τον χρήστη.**

#### **1.4 Περιβάλλον**

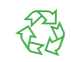

Οι παλαιές συσκευές περιέχουν πολύτιμα ανακυκλώσιμα υλικά που μπορούν να διατεθούν προς αξιοποίηση.

X Παραδίδετε χωριστά από υπόλοιπα απορρίμματα σε κατάλληλα κέντρα συλλογής.

Χάρη στη δομοστοιχειωτή κατασκευή του εκτυπωτή είναι δυνατή η απρόσκοπτη αποσυναρμολόγηση των εξαρτημάτων του.

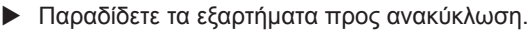

Η ηλεκτρονική πλακέτα της συσκευής είναι εφοδιασμένη με μια μπαταρία λιθίου.

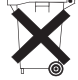

X Παραδίδετε σε δοχεία συλλογής παλαιών μπαταριών του εμπορίου ή στους δημόσιους φορείς διάθεσης αποβλήτων.

# <span id="page-5-0"></span>**2 Εγκατάσταση 6**

# **2.1 Επισκόπηση συσκευής**

<span id="page-5-1"></span>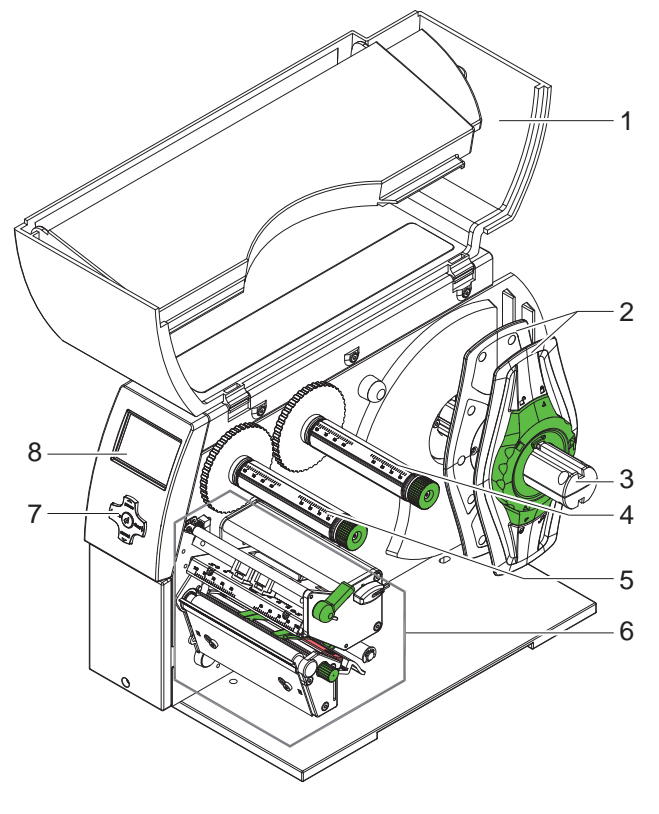

- 1 Κάλυμμα<br>2 Ρυθμιστή
- 2 Ρυθμιστής περιθωρίου<br>3 Φορέας ρολού
- Φορέας ρολού
- Διάταξη εκτύλιξης μεμβράνης μεταφοράς
- 
- 
- Διάταξη τύλιξης μεμβράνης μεταφοράς
- Μηχανισμός εκτύπωσης
- Πεδίο χειρισμού
- Οθόνη

Εικόνα 1 Επισκόπηση

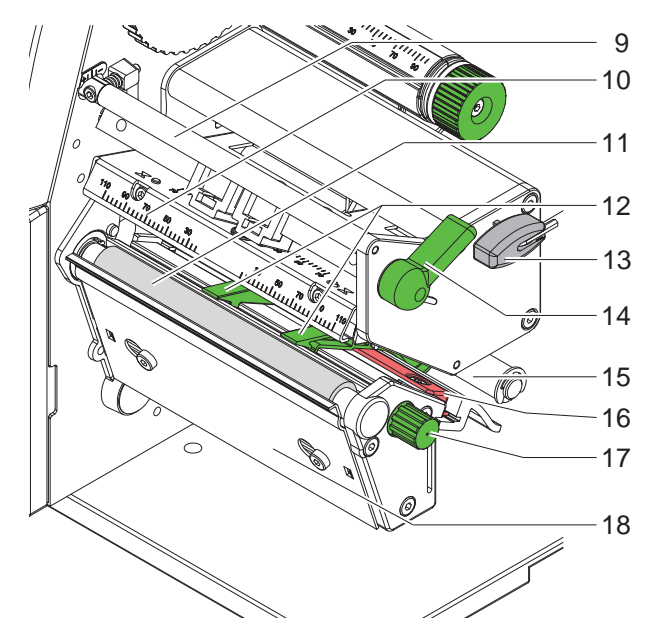

Εικόνα 2 Μηχανισμός εκτύπωσης

- Εκτροπέας μεμβράνης μεταφοράς
- Γωνία κεφαλής με κεφαλή εκτύπωσης
- Εκτυπωτικός κύλινδρος
- Οδηγοί
- Εξάγωνο κλειδί
- Μοχλός ασφάλισης κεφαλής εκτύπωσης
- Κύλινδρος εκτροπής
- Φωτοκύτταρο ετικέτας
- Κουμπί για τη ρύθμιση των οδηγών
- Ακμή αποκοπής

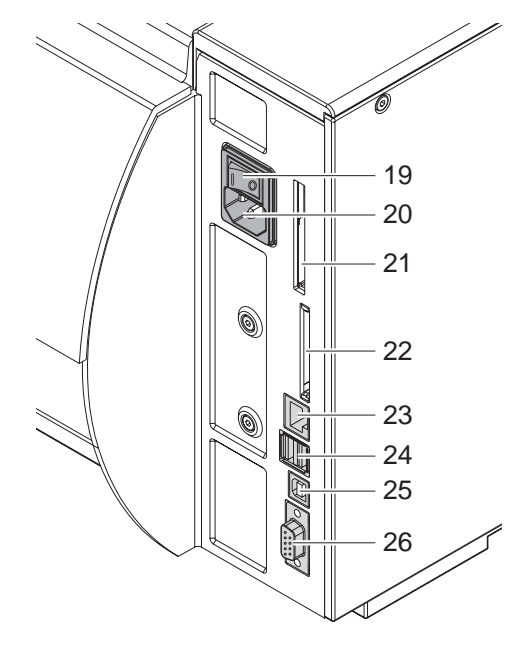

- Διακόπτης τροφοδοσίας
- Υποδοχή σύνδεσης παροχής ρεύματος
- Υποδοχή κάρτας υπολογιστή (PC) τύπου II
- Υποδοχή κάρτας μνήμης CompactFlash
- Υποδοχή Ethernet 10/100 Base-T
- 2 διεπαφές USB Master για πληκτρολόγιο, σαρωτή ή κλειδί σέρβις
- Θύρα Slave USB υψηλής ταχύτητας
- Σειριακή θύρα RS-232 C

Εικόνα 3 Υποδοχές

#### <span id="page-7-0"></span>**8 2 [Εγκατάσταση](#page-5-1) 8**

#### **2.2 Αφαίρεση από τη συσκευασία και τοποθέτηση της συσκευής**

- X Ανασηκώστε τον ετικετογράφο από το χαρτοκιβώτιο κρατώντας τον από τα χερούλια.
- X Ελέγξτε τον ετικετογράφο για να εντοπίσετε τυχόν ζημίες που προκλήθηκαν κατά τη μεταφορά.
- X Τοποθετήστε τον ετικετογράφο σε επίπεδο υπόβαθρο.
- X Αφαιρέστε από την περιοχή της κεφαλής εκτύπωσης τις ασφάλειες μεταφοράς από αφρολέξ.
- X Ελέγξτε την πληρότητα του παραδιδόμενου υλικού.

Παραδιδόμενο υλικό:

- Ετικετογράφος
- Καλώδιο τροφοδοσίας
- Καλώδιο USB
- Οδηγίες χρήσης
- DVD με λογισμικό ετικετών, πρόγραμμα οδήγησης Windows και τεκμηρίωση

**i Υπόδειξη! Φυλάξτε την αυθεντική συσκευασία για μελλοντική μεταφορά.**

#### **! Προσοχή!**

**Πρόκληση ζημιών στη συσκευή και στο υλικό εκτύπωσης από υγρασία και νερό.**

X **Τοποθετείτε τον ετικετογράφο μόνο σε στεγνά και προστατευμένα από σταγόνες νερού σημεία.**

### **2.3 Σύνδεση της συσκευής**

Οι διαθέσιμες θύρες και υποδοχές του βασικού εξοπλισμού περιγράφονται στην εικόνα 3.

#### **2.3.1 Σύνδεση στο δίκτυο παροχής ρεύματος**

Ο ετικετογράφος είναι εξοπλισμένος με τροφοδοτικό γενικής χρήσης. Παρέχεται η δυνατότητα λειτουργίας της συσκευής με τάση δικτύου 230 V~/50 Hz ή 115 V~/60 Hz χωρίς καμία παρέμβαση.

- 1. Βεβαιωθείτε ότι η συσκευή είναι απενεργοποιημένη.
- 2. Συνδέστε το καλώδιο τροφοδοσίας στην υποδοχή σύνδεσης παροχής ρεύματος (20).
- 3. Συνδέστε το φις του καλωδίου τροφοδοσίας σε γειωμένη πρίζα.

#### **2.3.2 Σύνδεση σε ηλεκτρονικό υπολογιστή ή δίκτυο ηλεκτρονικών υπολογιστών**

#### **! Προσοχή!**

**Η ανεπαρκής ή ελλιπής γείωση μπορεί να προκαλέσει δυσλειτουργίες. Λάβετε υπόψη ότι όλοι οι ηλεκτρονικοί υπολογιστές που είναι συνδεδεμένοι με τον ετικετογράφο πρέπει να είναι γειωμένοι όπως επίσης και τα καλώδια σύνδεσης.**

X Συνδέστε τον ετικετογράφο με τον ηλεκτρονικό υπολογιστή ή το δίκτυο με κατάλληλο καλώδιο. Αναλυτικά στοιχεία σχετικά με τη διαμόρφωση των επιμέρους θυρών παρέχονται στις οδηγίες διαμόρφωσης.

#### **2.4 Ενεργοποίηση της συσκευής**

Αφού αποκαταστήσετε όλες τις συνδέσεις:

X ενεργοποιήστε τον ετικετογράφο με το διακόπτη τροφοδοσίας (19). Ο ετικετογράφος διεξάγει έλεγχο συστήματος και στη συνέχεια προβάλλει στην οθόνη (8) την κατάσταση Έτοιμος του συστήματος.

Εάν προκύψει σφάλμα κατά την εκκίνηση του συστήματος, προβάλλονται στην οθόνη το σύμβολο ξε και το είδος του σφάλματος.

#### <span id="page-8-0"></span>**3 Πεδίο χειρισμού 9**

# **3.1 Δομή του πεδίου χειρισμού**

<span id="page-8-1"></span>Ο χρήστης μπορεί να ελέγχει τη λειτουργία του ετικετογράφου από το πεδίο χειρισμού, π.χ.:

- να διακόπτει, να συνεχίζει ή να ακυρώνει εντολές εκτύπωσης,
- να ρυθμίζει παραμέτρους εκτύπωσης, όπως π.χ. την ενέργεια θέρμανσης της κεφαλής εκτύπωσης, την ταχύτητα εκτύπωσης, τη διαμόρφωση των θυρών, τη γλώσσα και την ώρα ( $\triangleright$  οδηγίες διαμόρφωσης),
- να εκκινεί λειτουργίες ελέγχου ( οδηγίες διαμόρφωσης),
- να ελέγχει την αυτόνομη λειτουργία με κάρτα μνήμης ( $\triangleright$  οδηγίες διαμόρφωσης),
- να εκτελεί ενημερώσεις του υλικολογισμικού ( $\triangleright$  οδηγίες διαμόρφωσης).

Πολλές λειτουργίες και ρυθμίσεις μπορούν επίσης να ελέγχονται μέσω ειδικών εντολών του ετικετογράφου με εφαρμογές λογισμικού ή απευθείας προγραμματισμό μέσω ηλεκτρονικού υπολογιστή. Για λεπτομέρειες οδηγίες προγραμματισμού.

Οι ρυθμίσεις που πραγματοποιούνται με το πεδίο χειρισμού εξυπηρετούν τη βασική ρύθμιση του ετικετογράφου.

**i Υπόδειξη! Είναι προτιμότερο, οι προσαρμογές διαφόρων εντολών εκτύπωσης να πραγματοποιούνται κατά το δυνατόν με το λογισμικό.**

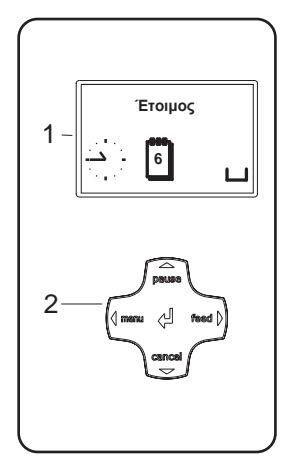

Το πεδίο χειρισμού περιλαμβάνει την οθόνη γραφικών (1) και το πεδίο χειρισμού (2) με 5 ενσωματωμένα πλήκτρα.

Η οθόνη γραφικών ενημερώνει σχετικά με την τρέχουσα κατάσταση του ετικετογράφου και της εντολής εκτύπωσης, αναφέρει σφάλματα και προβάλλει στο μενού τις ρυθμίσεις του ετικετογράφου.

Εικόνα 4 Πεδίο χειρισμού

#### **3.2 Σύμβολα ενδείξεων**

Ανάλογα με τη διαμόρφωση του ετικετογράφου μπορούν να εμφανίζονται στη γραμμή κατάστασης της οθόνης τα σύμβολα του παρακάτω πίνακα. Τα σύμβολα αυτά επιτρέπουν τη γρήγορη ενημέρωση σχετικά με την τρέχουσα κατάσταση του ετικετογράφου.

Σχετικά με τη διαμόρφωση της γραμμής κατάστασης οδηγίες διαμόρφωσης.

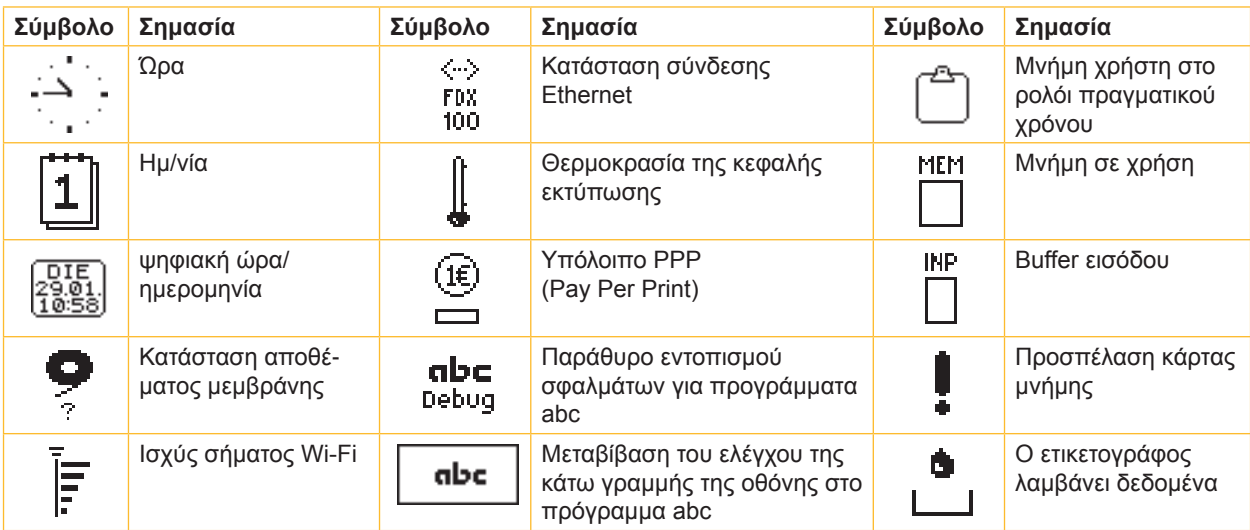

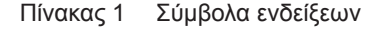

## <span id="page-9-0"></span>**10 10 3 [Πεδίο χειρισμού](#page-8-1)**

# **3.3 Καταστάσεις εκτυπωτή**

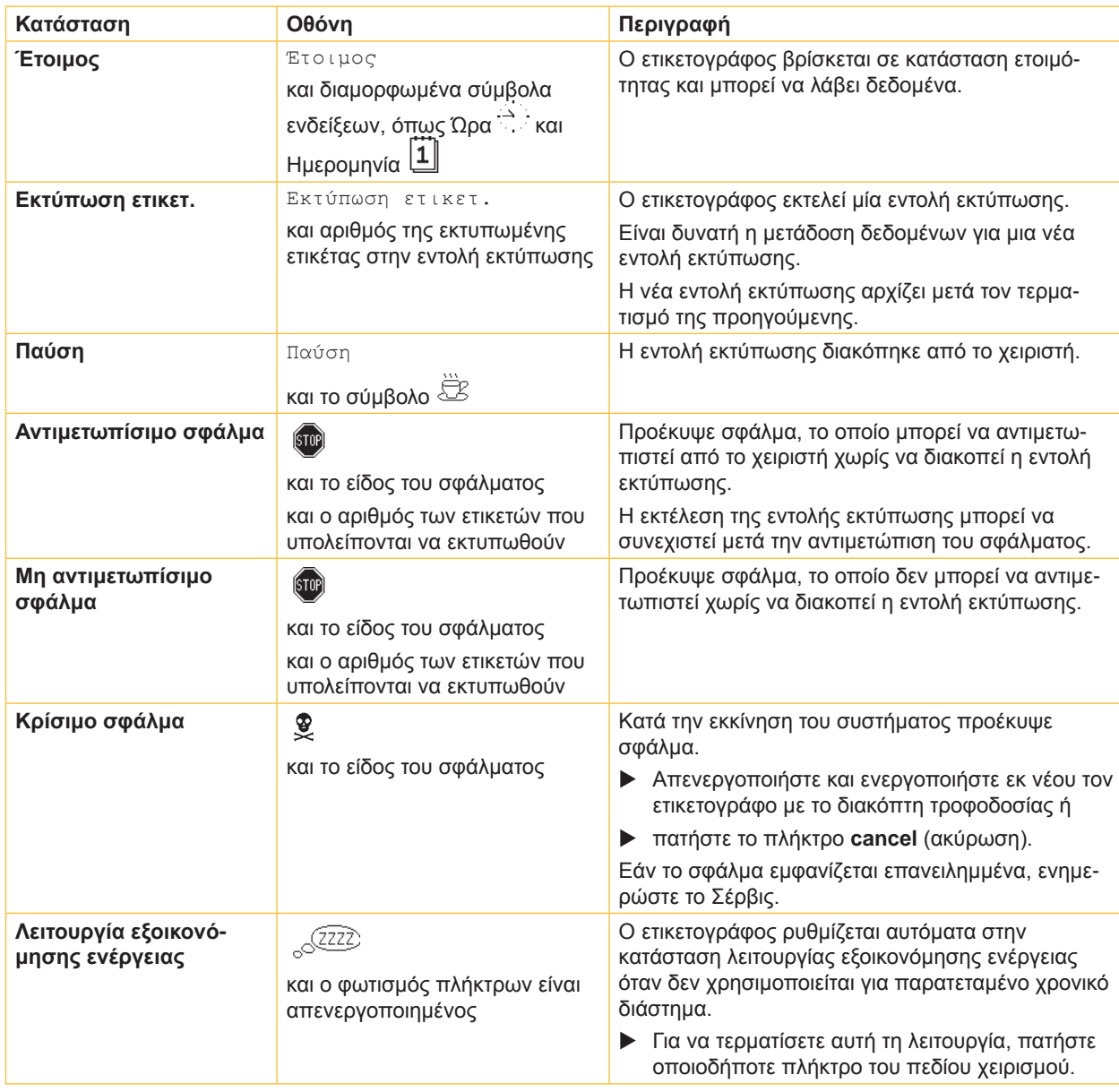

Πίνακας 2 Καταστάσεις εκτυπωτή

# <span id="page-10-0"></span>**3 [Πεδίο χειρισμού](#page-8-1)**

### **3.4 Λειτουργίες πλήκτρων**

Οι λειτουργίες των πλήκτρων εξαρτώνται από την τρέχουσα κατάσταση του ετικετογράφου:

- <span id="page-10-1"></span>- Ενεργές λειτουργίες: οι επιγραφές και τα σύμβολα στα πλήκτρα του πεδίου χειρισμού φωτίζονται.
- Στη λειτουργία εκτύπωσης, οι ενεργές λειτουργίες φωτίζονται με λευκό χρώμα (π.χ. **menu** ή **feed**).
- Στο μενού Offline, οι ενεργές λειτουργίες φωτίζονται με πορτοκαλί χρώμα (βέλη, πλήκτρο <sup>41</sup>).

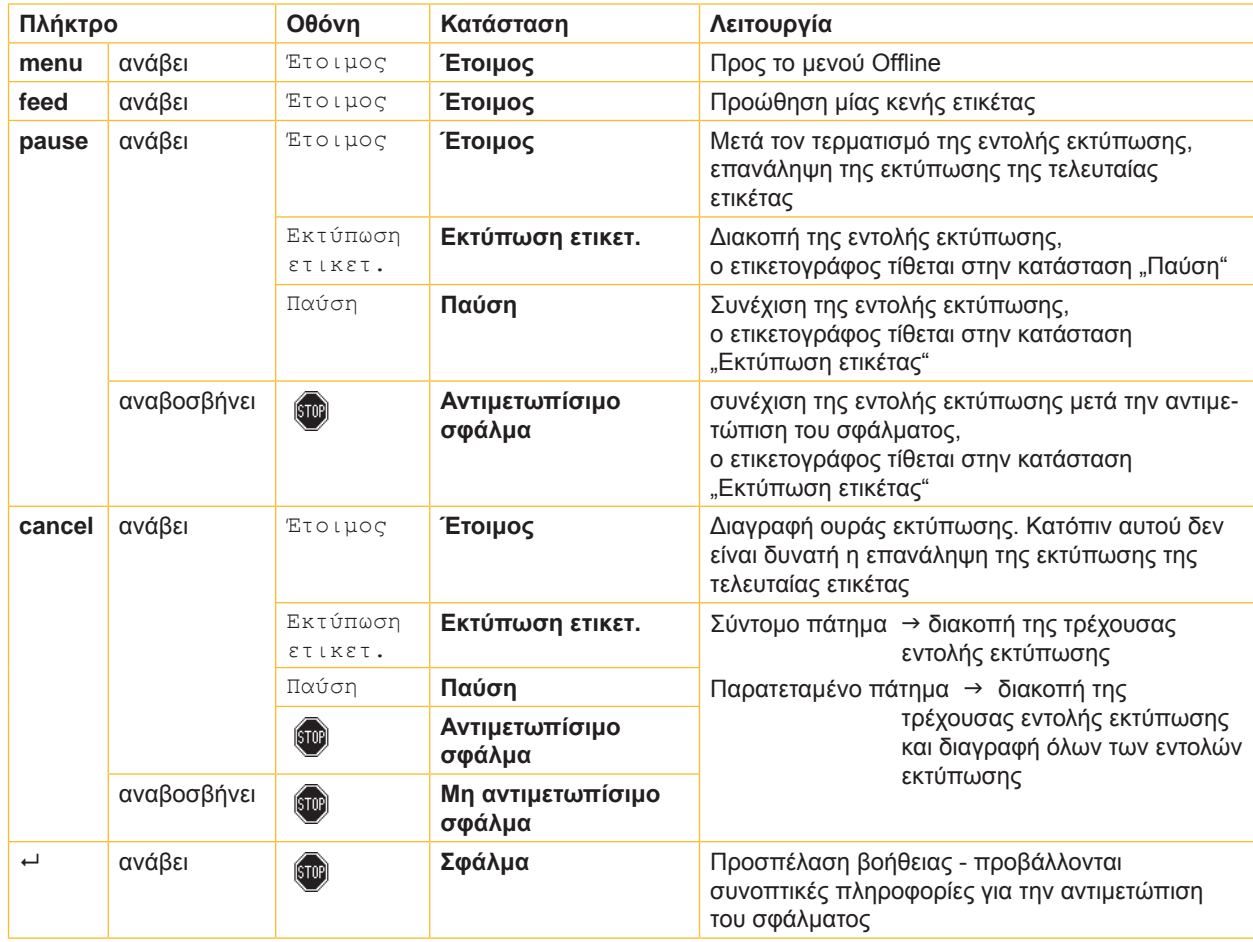

Πίνακας 3 Λειτουργίες πλήκτρων σε λειτουργία εκτύπωσης

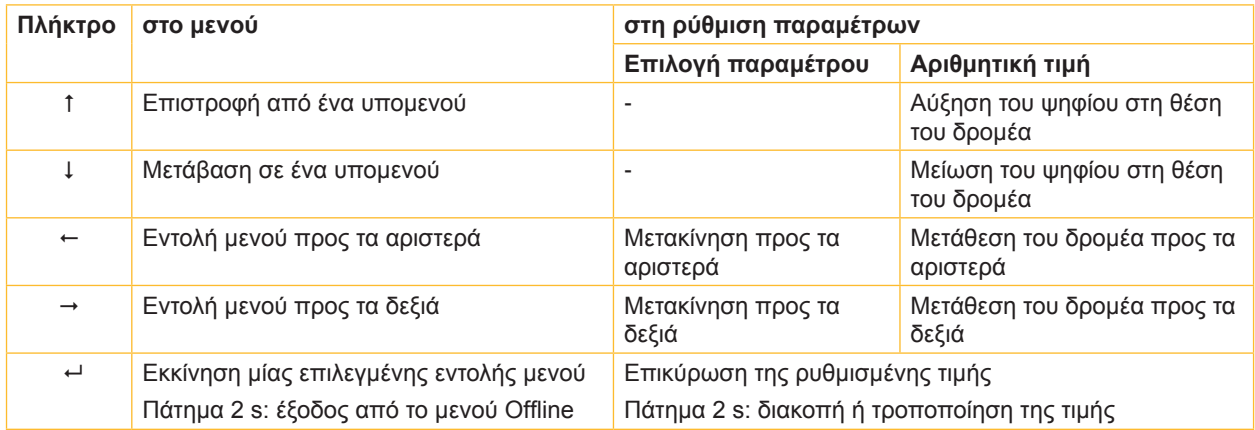

Πίνακας 4 Λειτουργίες πλήκτρων στο μενού Offline

#### <span id="page-11-0"></span>**12 4 Τοποθέτηση υλικού 12**

<span id="page-11-1"></span>**i Υπόδειξη! Για ρυθμίσεις και απλές συναρμολογήσεις χρησιμοποιείτε το συνοδευτικό εξάγωνο κλειδί που βρίσκεται στο επάνω τμήμα του μηχανισμού εκτύπωσης. Για τις εργασίες που περιγράφονται εδώ δεν απαιτούνται άλλα εργαλεία.**

#### **4.1 Τοποθέτηση ετικετών ή συνεχούς υλικού σε ρολά**

### **4.1.1 Τοποθέτηση υλικού στο φορέα ρολού**

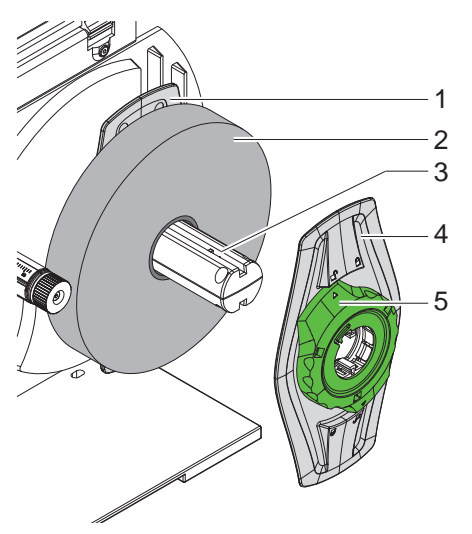

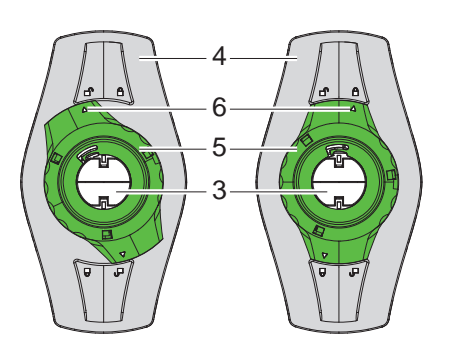

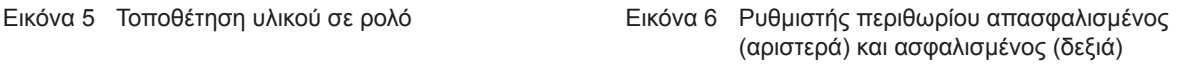

- 1. Ανοίξτε το κάλυμμα (13).
- 2. Περιστρέψτε αριστερόστροφα το ρυθμιστικό δακτύλιο (5) έτσι ώστε το βέλος (6) να είναι στραμμένο προς το σύμβολο  $\bigcap$  απασφαλίζοντας κατ' αυτόν τον τρόπο το ρυθμιστή περιθωρίου (4).
- 3. Αφαιρέστε το ρυθμιστή περιθωρίου (4) από το φορέα ρολού (3).
- 4. Εισαγάγετε το ρολό του υλικού (2) στο φορέα ρολού (3) κατά τρόπον ώστε η προς εκτύπωση όψη του υλικού να είναι στραμμένη προς τα επάνω.
- 5. Τοποθετήστε το ρυθμιστή περιθωρίου (4) στο φορέα ρολού (3) και σπρώξτε τον μέχρι και οι δύο ρυθμιστές περιθωρίου (1, 4) να εφαρμόσουν στο ρολό του υλικού (2) και να είναι αισθητή μία αντίσταση κατά την ώθηση.
- 6. Περιστρέψτε δεξιόστροφα το ρυθμιστικό δακτύλιο (5) έτσι ώστε το βέλος (6) να είναι στραμμένο προς το σύμβολο  $\widehat{\mathbb{C}}$  ασφαλίζοντας κατ' αυτόν τον τρόπο το ρυθμιστή περιθωρίου (4) στο φορέα ρολού.

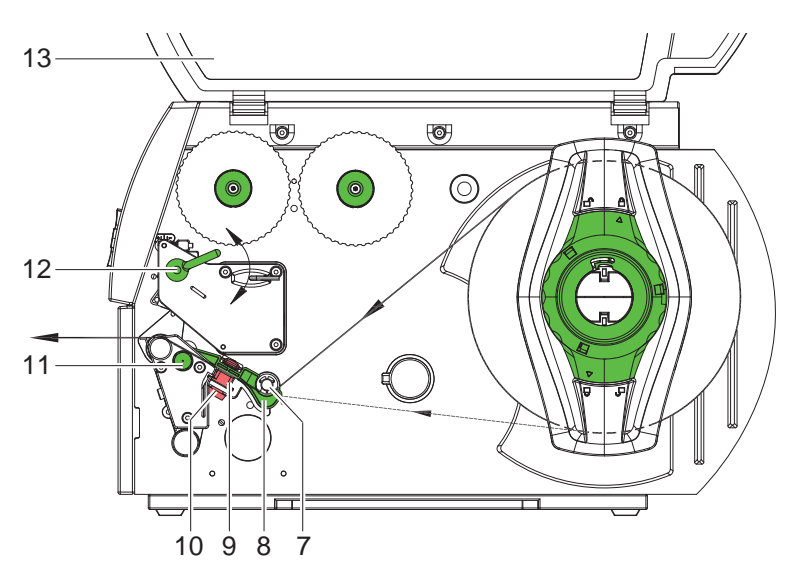

Εικόνα 7 Διαδρομή υλικού

#### <span id="page-12-0"></span>**4 [Τοποθέτηση υλικού](#page-11-1) 13**

#### **4.1.2 Τοποθέτηση υλικού στην εκτυπωτική κεφαλή**

<span id="page-12-1"></span>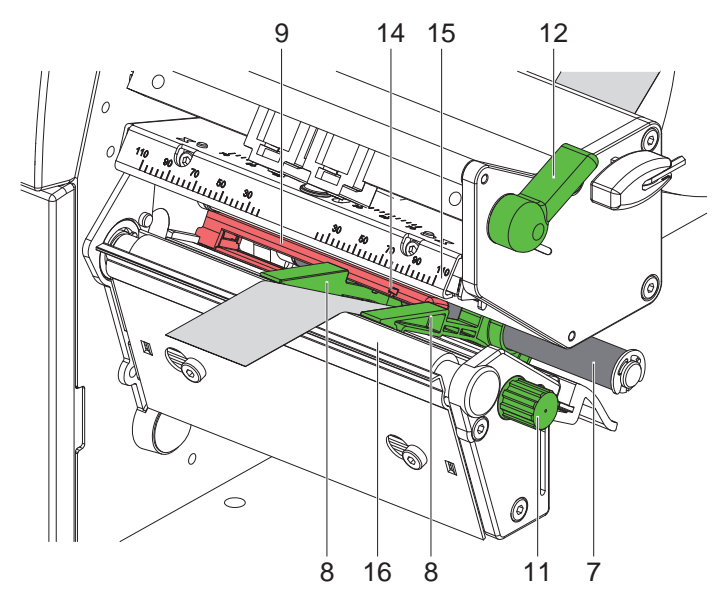

Εικόνα 8 Τοποθέτηση υλικού στην εκτυπωτική κεφαλή

- 1. Περιστρέψτε αριστερόστροφα το μοχλό (12) για να ανασηκώσετε την κεφαλή εκτύπωσης.
- 2. Απομακρύνετε μεταξύ τους τους οδηγούς (8) περιστρέφοντας το κουμπί (11) έτσι ώστε το υλικό να προσαρμόζεται μεταξύ τους.
- 3. Εισαγάγετε το υλικό κάτω από τον κύλινδρο εκτροπής (7) μεταξύ των οδηγών (8).
- 4. Εισάγετε την ταινία μέσω του φωτοκυττάρου ετικέτας (9) μέχρι αυτή να εξέλθει από τη μονάδα εκτύπωσης μεταξύ της κεφαλής εκτύπωσης (15) και του εκτυπωτικού κυλίνδρου (16).
- <span id="page-12-2"></span>5. Μετακινήστε τους οδηγούς (8) ώστε να εφαρμόσουν στα άκρα του υλικού.

#### **4.1.3 Ρύθμιση του φωτοκυττάρου ετικετών**

Το φωτοκύτταρο ετικέτας (9) μπορεί να μετακινηθεί εγκάρσια στην κατεύθυνση κίνησης για προσαρμογή στο εκάστοτε υλικό. Μπορείτε να διακρίνετε τη θέση του αισθητήρα κοιτάζοντας από εμπρός μέσα από τη μονάδα εκτύπωσης. Η θέση επισημαίνεται με την ένδειξη (14) στη βάση του φωτοκυττάρου. Όταν ο ετικετογράφος είναι ενεργοποιημένος, ανάβει επιπλέον μία κίτρινη λυχνία LED στη θέση του αισθητήρα.

- X Χαλαρώστε λίγο τη ροζέτα (10, εικόνα 7) και τοποθετήστε το φωτοκύτταρο ετικέτας ωθώντας τη ροζέτα έτσι ώστε ο αισθητήρας να μπορεί να ανιχνεύει το κενό μεταξύ των ετικετών, μία ανακλαστική σήμανση ή μία διάτρηση.
- ή, όταν οι ετικέτες δεν έχουν ορθογώνιο σχήμα, -
- X ευθυγραμμίστε τον αισθητήρα με τη μετωπική ακμή της ετικέτας στην κατεύθυνση κίνησης του χαρτιού.
- Τραβήξτε τη ροζέτα.
- X Περιστρέψτε δεξιόστροφα το μοχλό (12) για να ασφαλίσετε την κεφαλή εκτύπωσης.

#### <span id="page-13-0"></span>**14 14 4 [Τοποθέτηση υλικού](#page-11-1)**

### **4.2 Τοποθέτηση πτυχωτής ταινίας ετικετών (Leporello)**

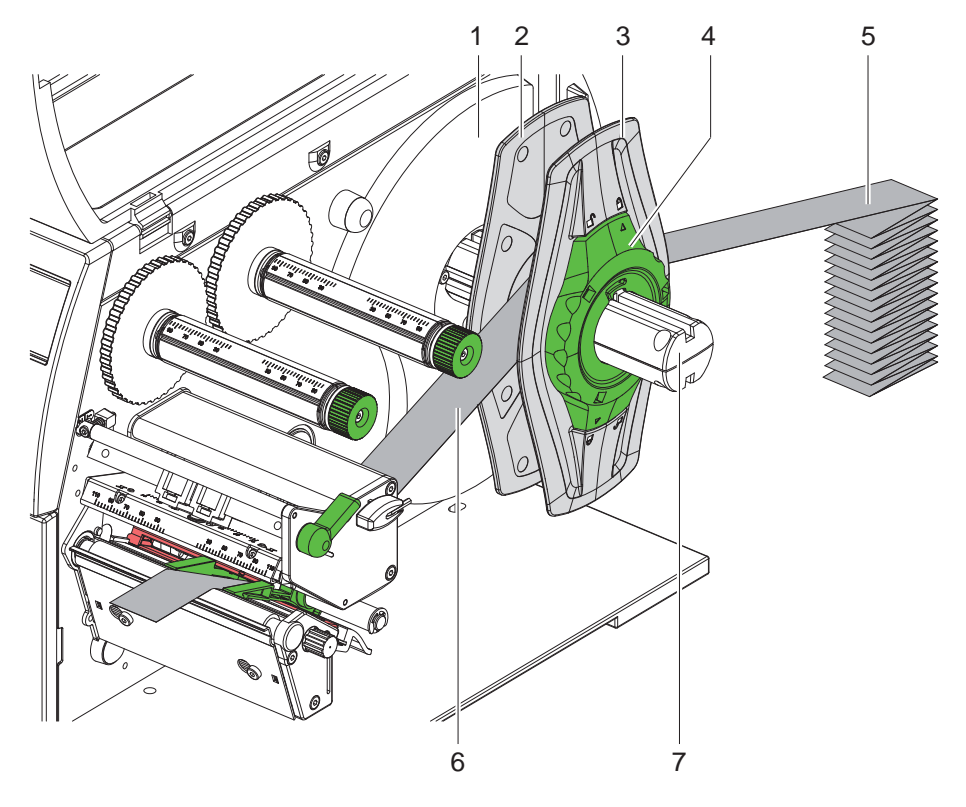

Εικόνα 9 Τοποθέτηση πτυχωτής ταινίας ετικετών (Leporello)

- 1. Τοποθετήστε τη στοίβα των ετικετών (5) πίσω από τον ετικετογράφο.
- 2. Περιστρέψτε αριστερόστροφα το ρυθμιστικό δακτύλιο (4) έτσι ώστε το βέλος να είναι στραμμένο προς το σύμβολο  $\Box^0$  απασφαλίζοντας κατ' αυτόν τον τρόπο το ρυθμιστή περιθωρίου (3). Αφήστε το ρυθμιστή περιθωρίου στο φορέα ρολού (8).
- 3. Μετακινήστε τον εσωτερικό ρυθμιστή περιθωρίου (2) μέχρι το όριο στο περίβλημα (1). Ο άλλος ρυθμιστής περιθωρίου (3) μετακινείται ταυτόχρονα προς τα έξω.
- 4. Οδηγήστε την ταινία ετικετών (6) μεταξύ των ρυθμιστών περιθωρίου επάνω από το φορέα ρολού (7). Λάβετε υπόψη ότι η προς εκτύπωση όψη του υλικού πρέπει να είναι στραμμένη προς τα επάνω.
- 5. Μετακινήστε τον εξωτερικό ρυθμιστή περιθωρίου (3) μέχρι το σημείο που και οι δύο ρυθμιστές περιθωρίου (2, 3) εφαρμόζουν στην ταινία ετικετών (6) χωρίς να σφίγγουν ή να λυγίζουν την ταινία.
- 6. Περιστρέψτε δεξιόστροφα το ρυθμιστικό δακτύλιο (4) έτσι ώστε το βέλος να είναι στραμμένο προς το σύμβολο η ασφαλίζοντας κατ' αυτόν τον τρόπο το ρυθμιστή περιθωρίου (3) στο φορέα ρολού.
- 7. Τοποθέτηση υλικού στην εκτυπωτική κεφαλή ( $\triangleright$  [4.1.2 στη σελίδα 13](#page-12-1)).
- 8. Ρύθμιση του φωτοκύτταρου ετικετών ( $\triangleright$  [4.1.3 στη σελίδα 13](#page-12-2)).

#### <span id="page-14-0"></span>**4 [Τοποθέτηση υλικού](#page-11-1) 15**

#### **4.3 Τοποθέτηση ταινίας μεταφοράς**

**i Υπόδειξη! Κατά την απευθείας εκτύπωση θερμικής μεταφοράς μην τοποθετείτε μεμβράνη μεταφοράς και αφαιρείτε την ενδεχομένως τοποθετημένη μεμβράνη μεταφοράς.**

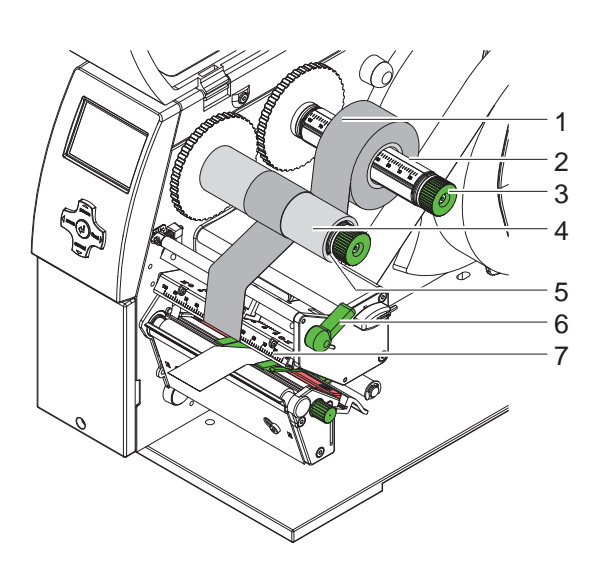

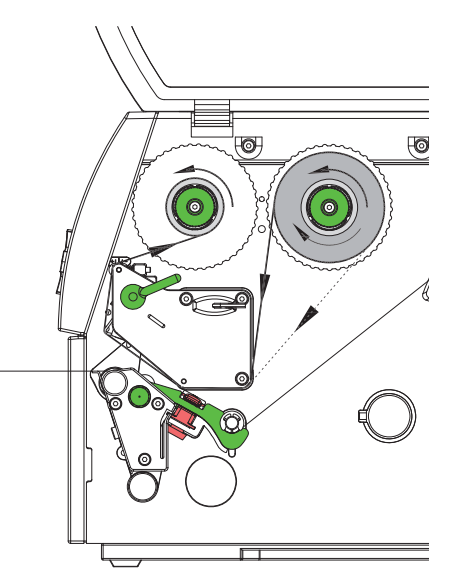

Εικόνα 10 Τοποθέτηση ταινίας μεταφοράς Εικόνα 11 Διαδρομή μεμβράνης μεταφοράς

- 1. Πριν από την τοποθέτηση της μεμβράνης μεταφοράς καθαρίστε την κεφαλή εκτύπωσης ( $\triangleright$  [6.3 στη σελίδα 18\)](#page-17-1).
- 2. Περιστρέψτε αριστερόστροφα το μοχλό (6) για να ανασηκώσετε την κεφαλή εκτύπωσης.
- 3. Εισαγάγετε το ρολό της μεμβράνης μεταφοράς (1) στον άξονα εκτύλιξης (2) κατά τρόπον ώστε η επίστρωση μελάνης της μεμβράνης να είναι στραμμένη προς τα κάτω κατά την εκτύλιξη.
- 4. Τοποθετήστε το ρολό της μεμβράνης μεταφοράς (1) στον άξονα εκτύλιξης κατά τρόπον ώστε και τα δύο άκρα του ρολού να βρίσκονται σε πανομοιότυπες τιμές κλίμακας.
- 5. Κρατήστε σταθερό το ρολό της μεμβράνης μεταφοράς (1) και περιστρέψτε αριστερόστροφα το περιστροφικό κουμπί (3) στον άξονα εκτύλιξης μέχρι να σταθεροποιηθεί το ρολό.

# **i Υπόδειξη! Για να τυλίξετε τη μεμβράνη μεταφοράς, χρησιμοποιήστε έναν κύλινδρο πλάτους μεταξύ του πλάτους της μεμβράνης και 115 mm.**

- 6. Εισάγετε τον κατάλληλο κύλινδρο (4) στον άξονα τύλιξης της μεμβράνης μεταφοράς (5) και τοποθετήστε και στερεώστε τον με τον ίδιο τρόπο όπως και το ρολό της μεμβράνης.
- 7. Οδηγήστε τη μεμβράνη μεταφοράς μέσω του μηχανισμού εκτύπωσης όπως περιγράφεται στην εικόνα 11. Η συνεχής γραμμή ισχύει για μεμβράνες με εσωτερικά τυλιγμένη πλευρά επίστρωσης, ενώ η διακεκομμένη για μεμβράνες με εξωτερικά τυλιγμένη πλευρά επίστρωσης.
- 8. Στερεώστε την αρχή της μεμβράνης μεταφοράς με κολλητική ταινία στο κέντρο του κυλίνδρου της μεμβράνης (4). Κατά τη χρήση κυλίνδρων πλάτους μεγαλύτερου από εκείνο της μεμβράνης μεταφοράς, χρησιμοποιήστε την κλίμακα (7) στη γωνία κεφαλής για την ευθυγράμμιση της μεμβράνης. Λάβετε υπόψη την αριστερόστροφη φορά περιστροφής του άξονα τύλιξης της μεμβράνης μεταφοράς.
- 9. Περιστρέψτε αριστερόστροφα τον άξονα τύλιξης της μεμβράνης μεταφοράς (5) για να ισιώσετε τη διαδρομή της μεμβράνης μεταφοράς.
- 10. Περιστρέψτε δεξιόστροφα το μοχλό (6) για να ασφαλίσετε την κεφαλή εκτύπωσης.

## <span id="page-15-0"></span>**16 16 4 [Τοποθέτηση υλικού](#page-11-1)**

#### **4.4 Ρύθμιση διαδρομής ταινίας μεταφοράς**

<span id="page-15-1"></span>Ο σχηματισμός πτυχώσεων στη διαδρομή της μεμβράνης μεταφοράς μπορεί να προκαλέσει σφάλματα εκτύπωσης. Για να αποφύγετε το σχηματισμό πτυχώσεων μπορείτε να ρυθμίσετε την εκτροπή της μεμβράνης μεταφοράς.

#### **i Υπόδειξη!**

**Είναι καλύτερα η ρύθμιση να διεξάγεται κατά τη λειτουργία εκτύπωσης.**

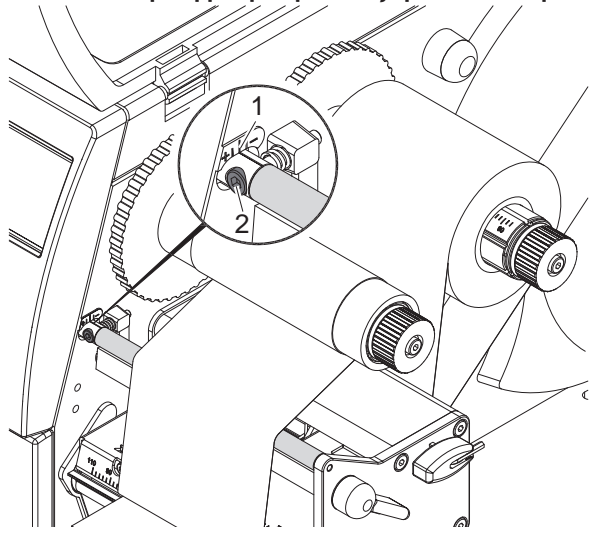

Εικόνα 12 Ρύθμιση διαδρομής ταινίας μεταφοράς

- 1. Ελέγξτε και κατά περίπτωση σημειώστε την υφιστάμενη ρύθμιση στην κλίμακα (1).
- 2. Περιστρέψτε τη βίδα (2) με το εξάγωνο κλειδί και παρατηρήστε τη συμπεριφορά της μεμβράνης. Στην κατεύθυνση + τεντώνεται η εσωτερική ακμή της μεμβράνης μεταφοράς, ενώ στην κατεύθυνση - η εξωτερική ακμή.

#### **4.5 Ρύθμιση συστήματος εφαρμογής κεφαλής**

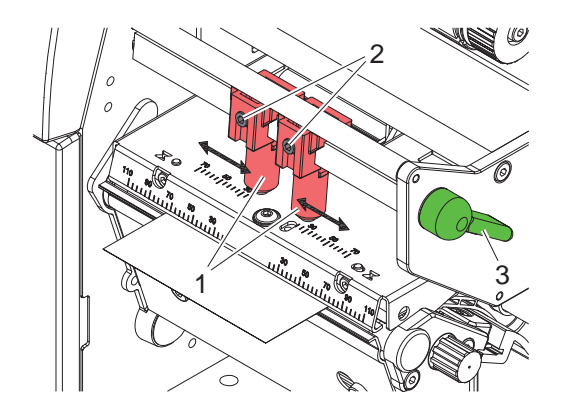

Εικόνα 13 Ρύθμιση συστήματος εφαρμογής κεφαλής

Η κεφαλή εκτύπωσης πιέζεται με δύο έμβολα (1), τα οποία στη βασική θέση είναι τοποθετημένα στο μέσο της γωνίας κεφαλής. Αυτή η ρύθμιση μπορεί να διατηρηθεί για τις περισσότερες εφαρμογές.

Εάν κατά τη χρήση υλικών μεγάλου πλάτους προκύπτει ξεθώριασμα της εκτύπωσης στην περιοχή των πλευρικών περιθωρίων, μπορείτε να μετακινήσετε τα έμβολα:

- 1. Περιστρέψτε δεξιόστροφα το μοχλό (3) για να ασφαλίσετε την κεφαλή εκτύπωσης.
- 2. Λύστε τις ακέφαλες βίδες (2) στα δύο έμβολα (1) με το εξάγωνο κλειδί.
- 3. Μετακινήστε συμμετρικά τα έμβολα ανάλογα με τις ανάγκες, αλλά το πολύ έως την τιμή κλίμακας 70.
- 4. Σφίξτε τις ακέφαλες βίδες (2).

#### <span id="page-16-0"></span>**5 Λειτουργία εκτύπωσης 17**

#### **! Προσοχή!**

**Πρόκληση ζημιών στην κεφαλή εκτύπωσης από εσφαλμένο χειρισμό!**

- X **Μην αγγίζετε την κάτω πλευρά της κεφαλής εκτύπωσης με τα δάχτυλα ή αιχμηρά αντικείμενα.**
- X **Φροντίστε ώστε να μην υπάρχουν ακαθαρσίες στις ετικέτες.**
- X **Φροντίστε ώστε οι επιφάνειες των ετικετών να είναι λείες. Οι ετικέτες με ανώμαλες επιφάνειες λειτουργούν σαν σμύριδα και περιορίζουν τη διάρκεια ζωής της κεφαλής εκτύπωσης.**
- X **Εκτυπώνετε με κατά το δυνατόν χαμηλή θερμοκρασία της κεφαλής εκτύπωσης.**

Ο ετικετογράφος είναι σε λειτουργική ετοιμότητα, όταν έχουν αποκατασταθεί όλες οι συνδέσεις και έχουν τοποθετηθεί οι ετικέτες και κατά περίπτωση η μεμβράνη μεταφοράς.

#### **Συγχρονισμός της κίνησης του χαρτιού**

Μετά την τοποθέτηση του υλικού των ετικετών απαιτείται συγχρονισμός της κίνησης του χαρτιού σε λειτουργία κοπής. Κατά τη διαδικασία αυτή, η πρώτη ετικέτα που ανιχνεύεται από τον αισθητήρα ετικετών μετακινείται στη θέση εκτύπωσης και όλες οι ετικέτες πριν από αυτή εξάγονται από τον ετικετογράφο. Κατ' αυτόν τον τρόπο αποτρέπεται το εσφαλμένο μήκος κοπής της πρώτης τομής στη λειτουργία κοπής. Αυτό θα μπορούσε να αχρηστέψει την πρώτη ετικέτα.

- X Πατήστε το πλήκτρο **feed** (προώθηση) για να εκκινήσετε το συγχρονισμό.
- X Αφαιρέστε τις κενές ετικέτες που κόπηκαν κατά την προώθηση.

**i Υπόδειξη! Η λειτουργία συγχρονισμού δεν είναι αναγκαία όταν δεν έχει ανοίξει η κεφαλή εκτύπωσης μεταξύ διαφορετικών εντολών εκτύπωσης, ακόμη και όταν έχει απενεργοποιηθεί ο ετικετογράφος.**

#### <span id="page-17-0"></span>**18 6 Καθαρισμός 18**

#### **6.1 Υποδείξεις καθαρισμού**

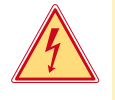

#### **Κίνδυνος!**

**Θανατηφόρος κίνδυνος ηλεκτροπληξίας!**

X **Απομονώνετε τον ετικετογράφο από την παροχή ηλεκτρικού ρεύματος πριν από κάθε εργασία συντήρησης.**

Ο ετικετογράφος χρειάζεται ελάχιστη φροντίδα.

Σημαντικός είναι ο τακτικός καθαρισμός της κεφαλής εκτύπωσης θερμικής μεταφοράς. Αυτός ο καθαρισμός εξασφαλίζει τη σταθερά καλή ποιότητα εκτύπωσης και συμβάλλει σημαντικά στην αποφυγή της πρόωρης φθοράς της κεφαλής εκτύπωσης.

Κατά τα άλλα, η συντήρηση περιορίζεται στο μηνιαίο καθαρισμό της συσκευής.

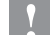

#### **! Προσοχή!**

**Πρόκληση ζημιών στον ετικετογράφο από δραστικά απορρυπαντικά! Μην χρησιμοποιείτε αποξεστικά μέσα ούτε διαλύτες για τον καθαρισμό των εξωτερικών επιφανειών ή των συγκροτημάτων.**

- ► Καθαρίζετε τη σκόνη και τα ξακρίσματα χαρτιού στην περιοχή εκτύπωσης με μαλακό πινέλο ή ηλεκτρική σκούπα.
- X Καθαρίζετε τις εξωτερικές επιφάνειες με απορρυπαντικό γενικής χρήσης.

### **6.2 Καθαρισμός εκτυπωτικού κυλίνδρου**

Ακαθαρσίες στον εκτυπωτικό κύλινδρο μπορούν να υποβαθμίσουν την ποιότητα της εκτύπωσης και τη μεταφορά του υλικού.

- X Περιστρέψτε προς τα έξω την κεφαλή εκτύπωσης.
- X Αφαιρέστε τις ετικέτες και τη μεμβράνη μεταφοράς από τον ετικετογράφο.
- X Απομακρύνετε το υλικό που έχει αποτεθεί, με απορρυπαντικό κυλίνδρων και μαλακό πανί.
- $\blacktriangleright$  Εάν ο κύλινδρος εμφανίζει ζημίες, αντικαταστήστε τον  $\triangleright$  οδηνίες σέρβις.

# **6.3 Καθαρισμός κεφαλής εκτύπωσης**

<span id="page-17-1"></span>Διαστήματα καθαρισμού: Άμεση εκτύπωση θερμικής μεταφοράς - - ύστερα από κάθε αλλαγή ρολού ετικετών

- 
- Εκτύπωση θερμικής μεταφοράς - ύστερα από κάθε αλλαγή ρολού της μεμβράνης μεταφοράς

Κατά την εκτύπωση ενδέχεται να συσσωρευθούν στην κεφαλή εκτύπωσης ακαθαρσίες, οι οποίες υποβαθμίζουν την ποιότητα της εκτύπωσης, π.χ. υπό μορφή εναλλαγών αντίθεσης ή κατακόρυφων λωρίδων.

#### **! Προσοχή!**

**Πρόκληση ζημιών στην κεφαλή εκτύπωσης!**

**Μην χρησιμοποιείτε αιχμηρά ή σκληρά αντικείμενα για τον καθαρισμό της κεφαλής εκτύπωσης. Μην αγγίζετε τη γυάλινη προστατευτική επίστρωση της κεφαλής εκτύπωσης.**

#### **! Προσοχή!**

**Κίνδυνος τραυματισμού από εξαρτήματα της κεφαλής εκτύπωσης που έχουν αναπτύξει υψηλή θερμοκρασία.**

**Λάβετε υπόψη ότι η κεφαλή εκτύπωσης πρέπει να κρυώσει πριν από τον καθαρισμό της.**

- X Περιστρέψτε προς τα έξω την κεφαλή εκτύπωσης.
- X Αφαιρέστε τις ετικέτες και τη μεμβράνη μεταφοράς από τον ετικετογράφο.
- X Καθαρίζετε την κεφαλή εκτύπωσης με ειδικό στυλό καθαρισμού ή με μπατονέτα εμποτισμένη με καθαρή αλκοόλη.
- X Αφήστε την κεφαλή εκτύπωσης να στεγνώσει για 2 έως 3 λεπτά.

# <span id="page-18-0"></span>**7 Αντιμετώπιση σφαλμάτων 19**

### **7.1 Είδη σφαλμάτων**

<span id="page-18-1"></span>Όταν προκύπτει κάποιο σφάλμα, το σύστημα διάγνωσης το προβάλλει στην οθόνη. Ανάλογα με το είδος του σφάλματος, ο ετικετογράφος τίθεται σε μία από τις 3 πιθανές καταστάσεις σφάλματος.

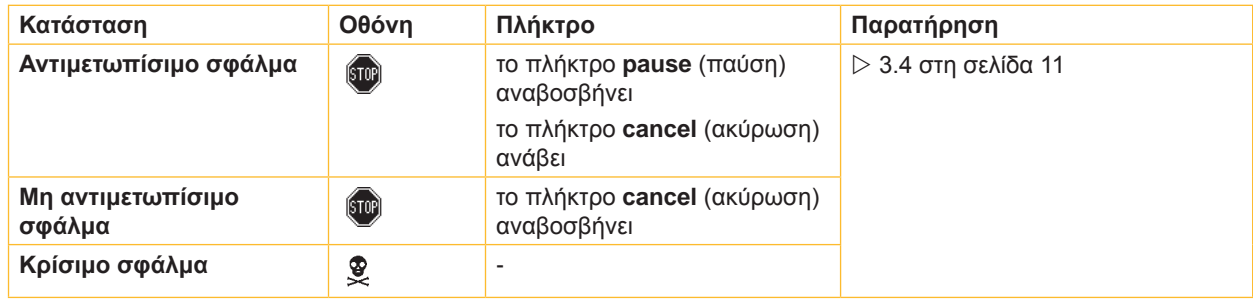

Πίνακας 5 Καταστάσεις σφάλματος

# **7.2 Αντιμετώπιση προβλημάτων**

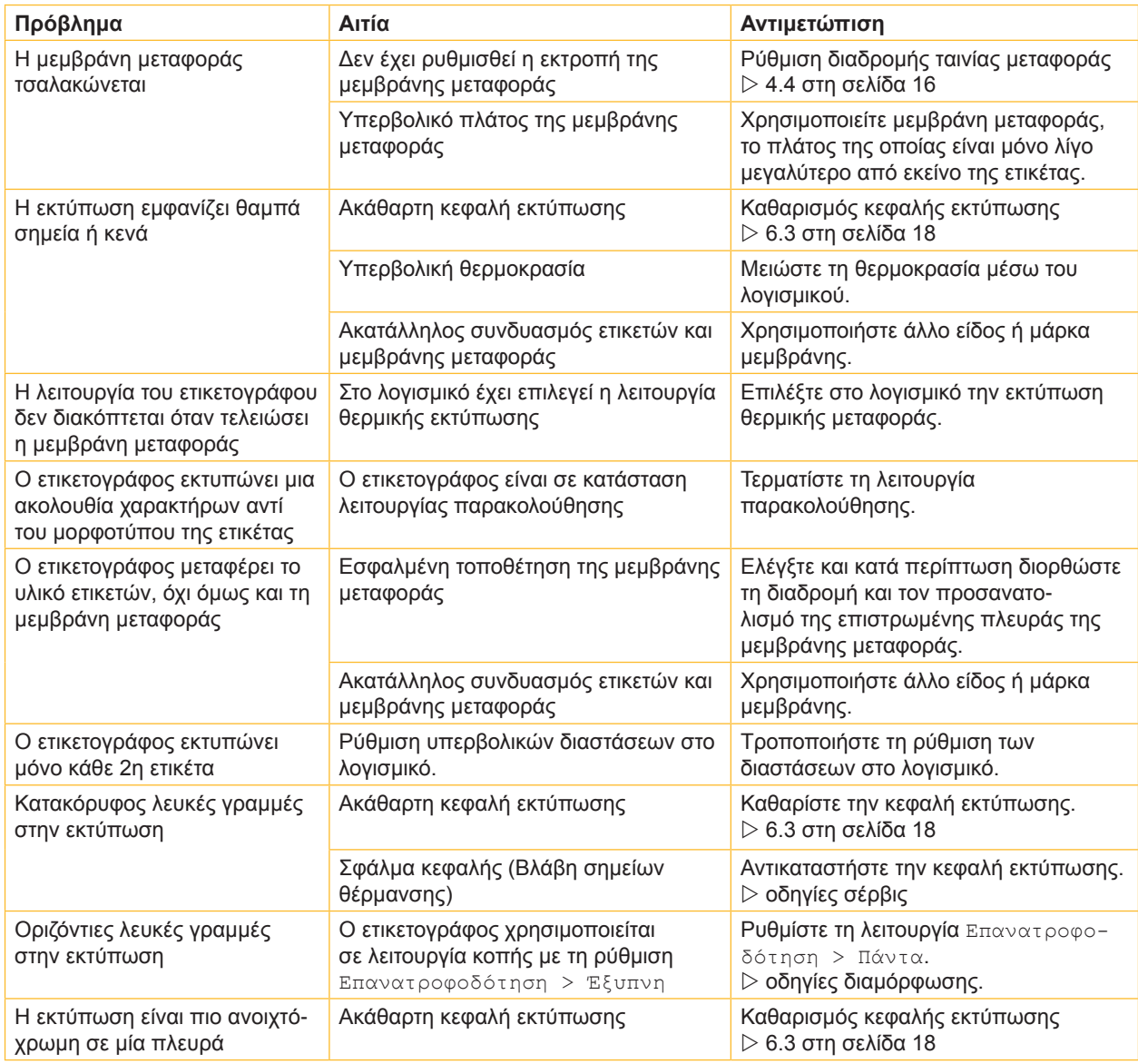

Πίνακας 6 Αντιμετώπιση προβλημάτων

#### <span id="page-19-0"></span>**20 20 7 [Αντιμετώπιση σφαλμάτων](#page-18-1)**

# **7.3 Μηνύματα σφάλματος και αντιμετώπιση σφαλμάτων**

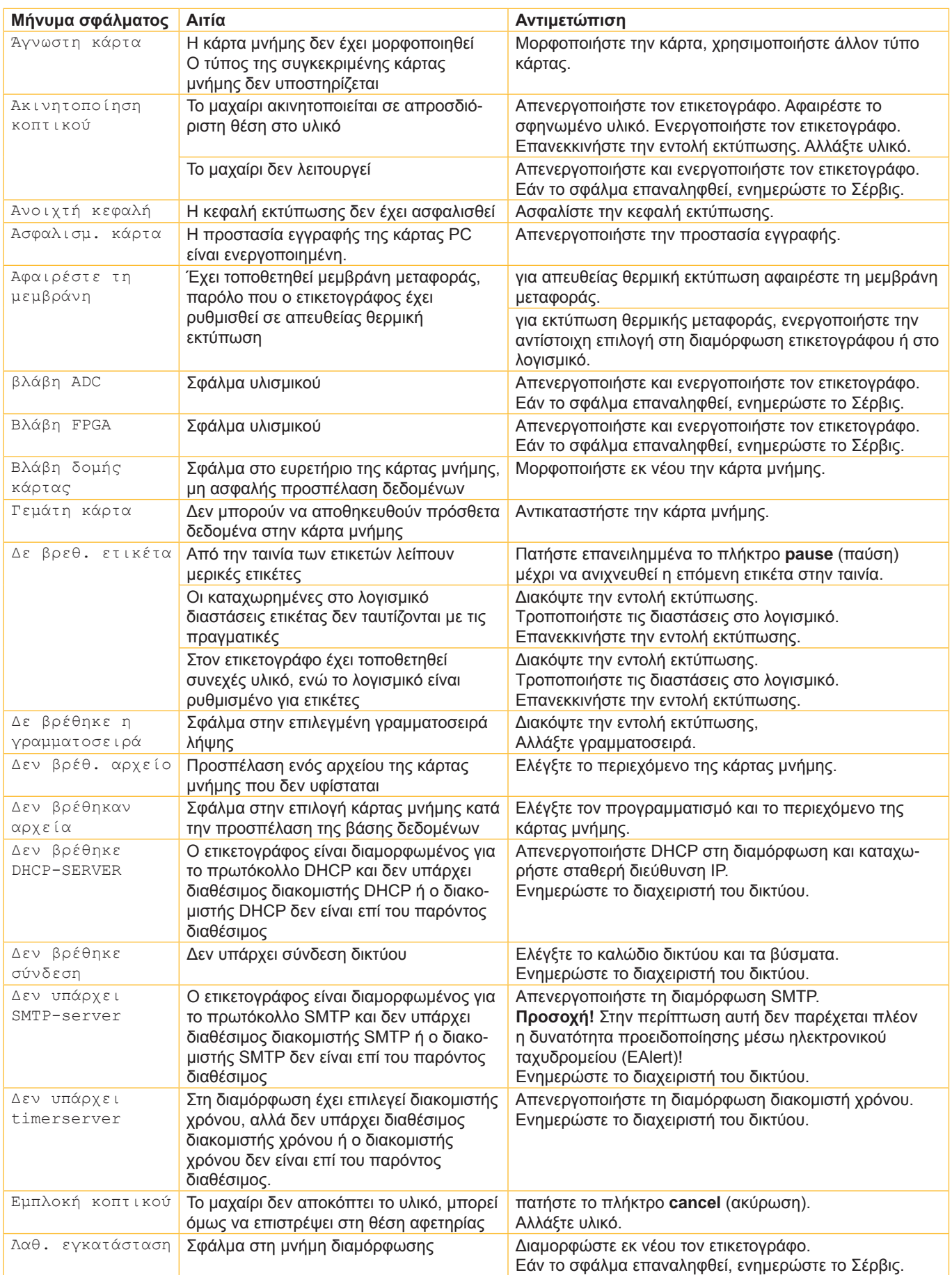

# **7 [Αντιμετώπιση σφαλμάτων](#page-18-1) 21**

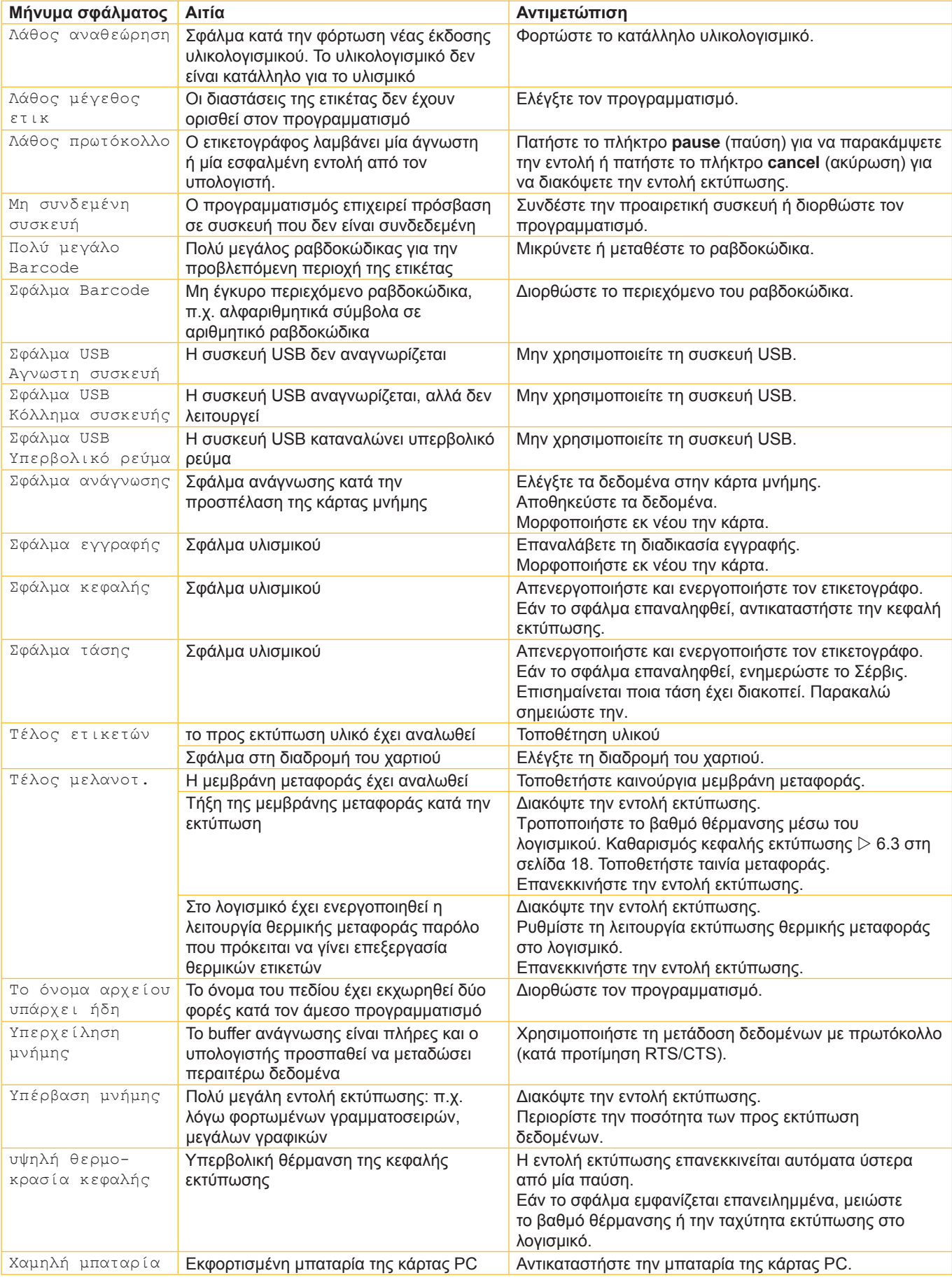

Πίνακας 7 Μηνύματα σφάλματος και αντιμετώπιση σφαλμάτων

# <span id="page-21-0"></span>**22 8 Ετικέτες / συνεχές υλικό 22**

# **8.1 Διαστάσεις ετικετών / Θέση τού αισθητήρα χαρτιού σε συνεχόμενη ροή**

<span id="page-21-1"></span>Ετικέτες Θέση τού αισθητήρα χαρτιού σε συνεχόμενη ροή

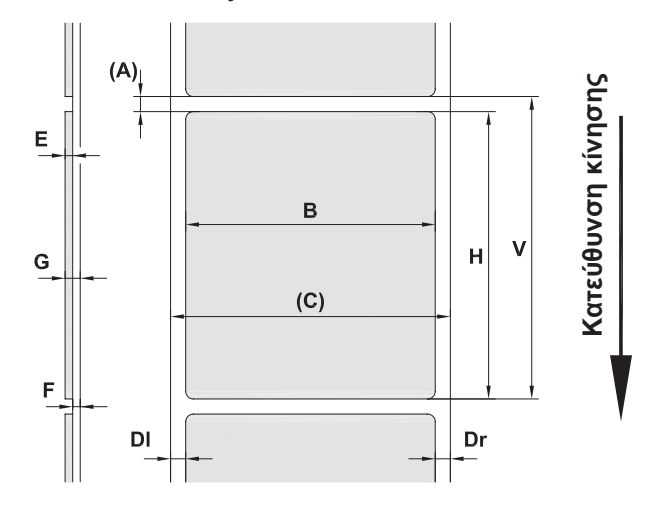

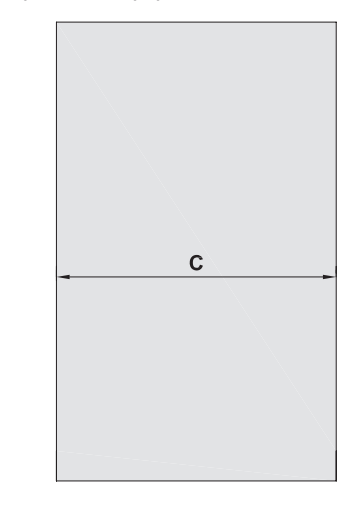

Εικόνα 14 Διαστάσεις ετικετών / συνεχούς υλικού

| Διάσταση                 | Ονομασία                                                                                                    | Διαστάσεις σε mm |  |
|--------------------------|----------------------------------------------------------------------------------------------------|------------------|--|
| B                        | Πλάτος ετικέτας                                                                                                    | $4 - 106$        |  |
| H                        | Ύψος ετικέτας<br>με κεφαλή εκτύπωσης 300 dpi                                                                                                    | $5 - 4000$       |  |
|                          | με κεφαλή εκτύπωσης 600 dpi                                                                                                    | $5 - 1000$       |  |
| $\blacksquare$           | Μήκος αποκοπής                                                                                                    | > 30             |  |
| $\overline{\phantom{0}}$ | Μήκος κοπής                                                                                                    |                  |  |
|                          | με μαχαίρι κοπής CU4                                                                                                    | > 5              |  |
|                          | με διατρητικό μαχαίρι PCU4                                                                                                    | > 12             |  |
| $\overline{\phantom{a}}$ | Μήκος διάτρησης                                                                                                    | > 5              |  |
| A                        | > 2<br>Απόσταση ετικετών                                                                                                    |                  |  |
| $\mathsf{C}$             | Πλάτος υλικού φορέα ή συνεχούς υλικού                                                                                                    | $10 - 110$       |  |
|                          | Θερμοσυστελλόμενος σωλήνας                                                                                                    | $3,5 - 110$      |  |
| DI                       | Αριστερό περιθώριο                                                                                                    | $\geq 0$         |  |
| Dr                       | Δεξιό περιθώριο                                                                                                    | $\geq 0$         |  |
| E                        | $0,025 - 0,7$<br>Πάχος ετικέτας                                                                                                    |                  |  |
| F                        | $0,03 - 0,1$<br>Πάχος υλικού φορέα                                                                                                    |                  |  |
| G                        | Συνολικό πάχος ετικέτας + υλικού φορέα                                                                                                    | $0,055 - 0,8$    |  |
| Q                        | Πάχος συνεχούς υλικού                                                                                                    | $0,055 - 0,8$    |  |
|                          | Θερμοσυστελλόμενος σωλήνας                                                                                                    | 0,8              |  |
|                          | (συμπιεσμένος)                                                                                                    | < 4, 5           |  |
|                          | Θερμοσυστελλόμενος σωλήνας (μη<br>συμπιεσμένος)                                                                                                    |                  |  |
| $\vee$                   | Επεξεργασία                                                                                                    | > 7              |  |
|                          |                                                                                                    |                  |  |
|                          | Για μικρές ετικέτες, υλικά μικρού πάχους ή ισχυρές κόλλες μπορεί να υπάρχουν περιορισμοί.<br>$\bullet$<br>Οι σχετικές εφαρμογές πρέπει να υποβάλλονται σε δοκιμή πριν από την έγκρισή τους.                                       |                  |  |
|                          | Λάβετε υπόψη την αντοχή στην κάμψη! Πρέπει να είναι δυνατή η εφαρμογή του υλικού στον<br>$\bullet$<br>εκτυπωτικό κύλινδρο!<br>Πολύ στενά υλικά πρέπει να διαθέτουν μεγαλύτερο ελάχιστο πάχος, π.χ. Q = 0,4 με C = 5!<br>$\bullet$ |                  |  |
|                          |                                                                                                    |                  |  |

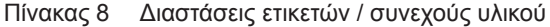

# <span id="page-22-0"></span>**8 [Ετικέτες / συνεχές υλικό](#page-21-1)**

# **8.2 Διαστάσεις συσκευής**

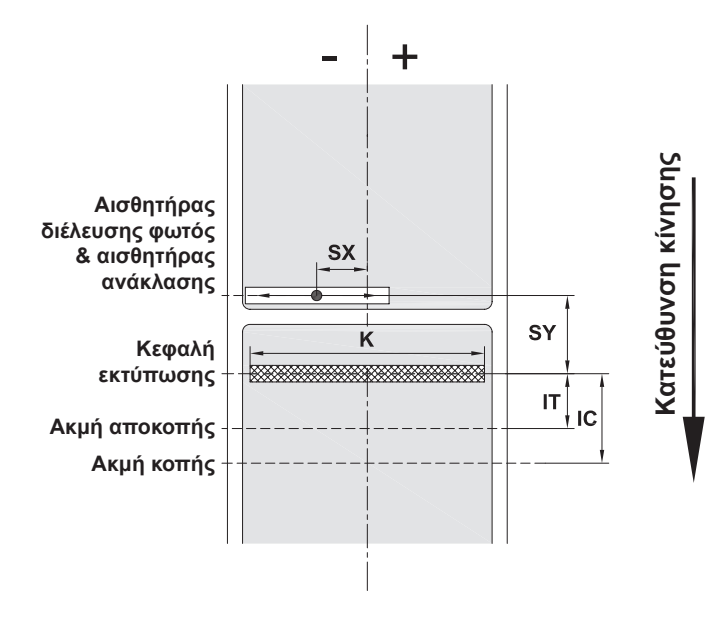

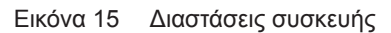

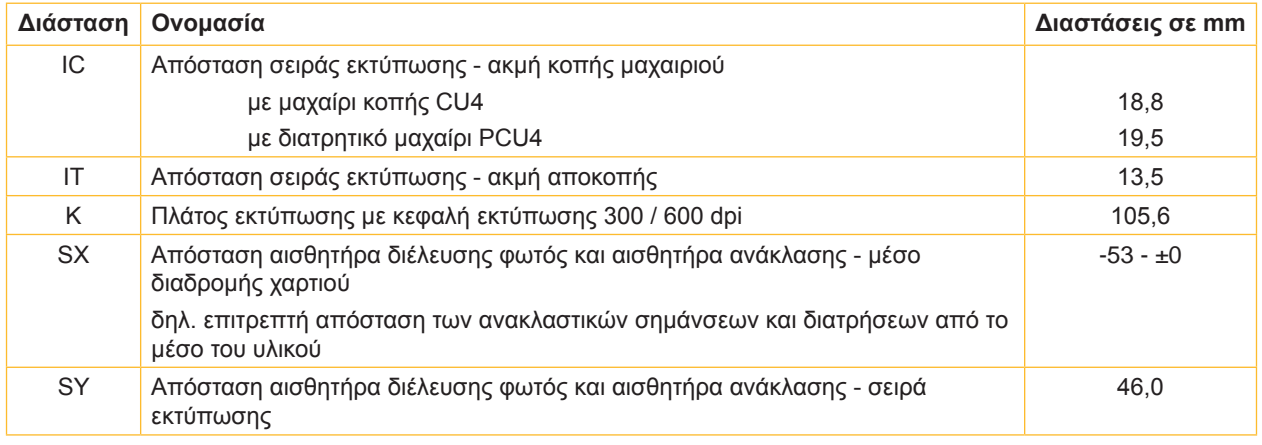

Πίνακας 9 Διαστάσεις συσκευής

## <span id="page-23-0"></span>**24 24 8 [Ετικέτες / συνεχές υλικό](#page-21-1)**

# **8.3 Διαστάσεις για ανακλαστικές σημάνσεις**

Ετικέτες με ανακλαστικές σημάνσεις Συνεχές υλικό με ανακλαστικές σημάνσεις

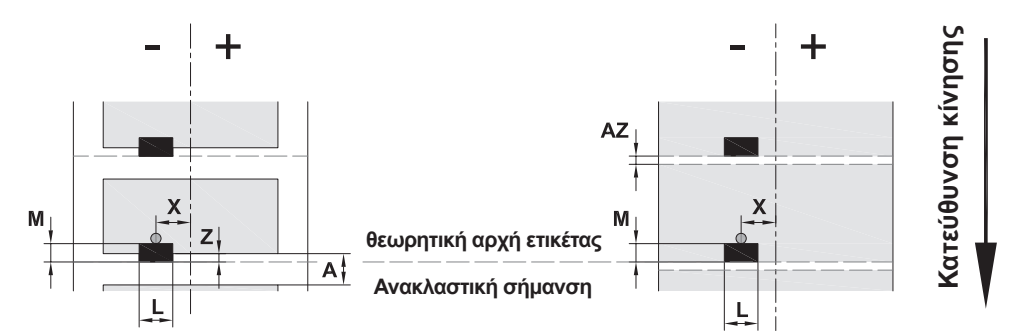

#### Εικόνα 16 Διαστάσεις για ανακλαστικές σημάνσεις

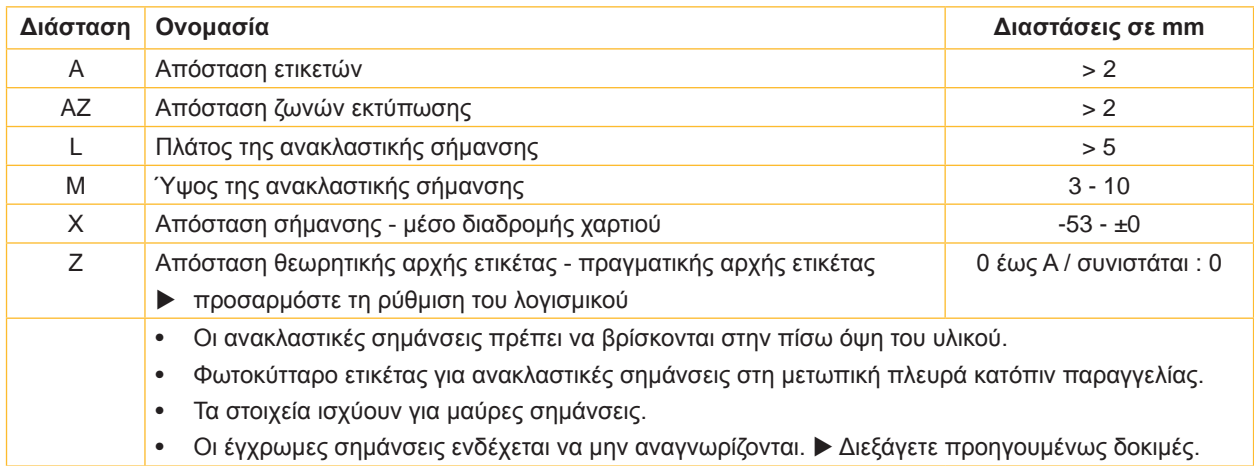

Πίνακας 10 Διαστάσεις για ανακλαστικές σημάνσεις

# <span id="page-24-0"></span>**8 [Ετικέτες / συνεχές υλικό](#page-21-1)**

# **8.4 Διαστάσεις για διατρήσεις**

Ετικέτες με διατρήσεις Συνεχές υλικό με διατρήσεις

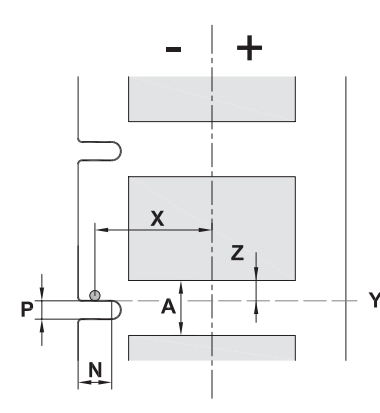

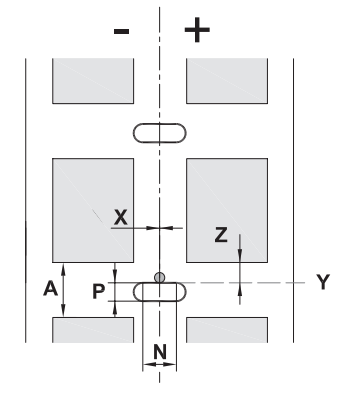

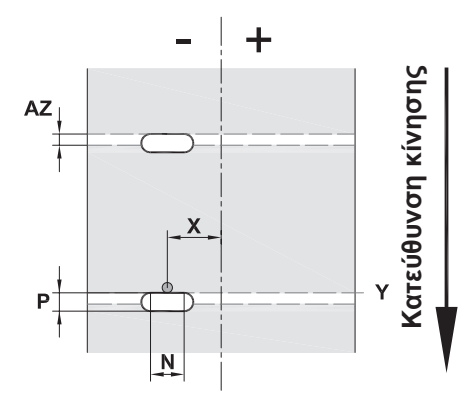

για διάτρηση περιθωρίου Ελάχιστο πάχος υλικού φορέα 0,06 mm

Εικόνα 17 Διαστάσεις για διατρήσεις

| Διάσταση | Ονομασία                                                                                                    | Διαστάσεις σε mm    |
|----------|----------------------------------------------------------------------------------------------------|---------------------|
| A        | Απόσταση ετικετών                                                                                              | > 2                 |
| AZ       | Απόσταση ζωνών εκτύπωσης                                                                                       | > 2                 |
| N        | Πλάτος της διάτρησης                                                                                           | > 5                 |
| P        | Ύψος της διάτρησης                                                                                             | $2 - 10$            |
| X        | Απόσταση διάτρησης - μέσο διαδρομής χαρτιού                                                                    | $-53 - ±0$          |
| Y        | προσδιοριζόμενη από τον αισθητήρα αρχή ετικέτας με ανίχνευση διέλευσης<br>φωτός                                | Πίσω ακμή διάτρησης |
| Ζ        | Απόσταση προσδιοριζόμενης αρχής ετικέτας - πραγματικής αρχής ετικέτας<br>προσαρμόστε τη ρύθμιση του λογισμικού | 0 έως Α-Ρ           |

Πίνακας 11 Διαστάσεις για διατρήσεις

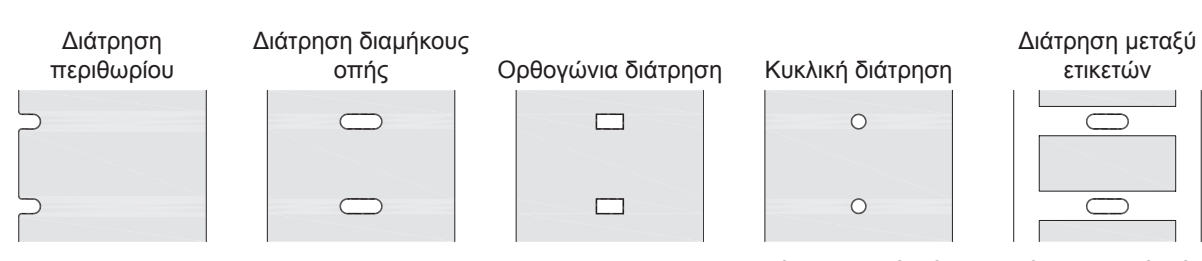

Εικόνα 18 Παραδείγματα διατρήσεων

Δεν συνιστάται!

Δεν συνιστάται!

#### <span id="page-25-0"></span>**26 9 Άδειες χρήσης 26**

#### **9.1 Συμμόρφωση με δήλωση πιστότητας Ε.Ε.**

Ο εκτυπωτής ετικετών είναι κλάσης Α+ και πληροί τις βασικές απαιτήσεις υγείας και ασφάλειας των οδηγιών της Ε.Ε.:

- Οδηγία 2014/35/ΕΕ στην αγορά ηλεκτρολογικού υλικού που προορίζεται να χρησιμοποιηθεί εντός ορισμένων ορίων τάσης
- Οδηγία 2014/30/EE την ηλεκτρομαγνητική συμβατότητα
- Οδηγία 2011/65/ΕΕ για τον περιορισμό της χρήσης ορισμένων επικίνδυνων ουσιών σε ηλεκτρικό και ηλεκτρονικό εξοπλισμό

#### **Δήλωση συμμόρφωσης ΕΕ**

<https://www.cab.de/media/pushfile.cfm?file=2543>

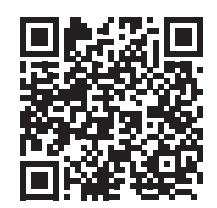

#### **9.2 FCC**

**NOTE : This equipment has been tested and found to comply with the limits for a Class A digital device, pursuant to Part 15 of the FCC Rules. These limits are designed to provide reasonable protection against harmful interference when the equipment is operated in a commercial environment. The equipment generates, uses, and can radiate radio frequency and, if not installed and used in accordance with the instruction manual, may cause harmful interference to radio communications. Operation of this equipment in a residential area is likely to cause harmful interference in which case the user may be required to correct the interference at his own expense.**

# <span id="page-26-0"></span>**10 Ευρετήριο 27**

# **Α**

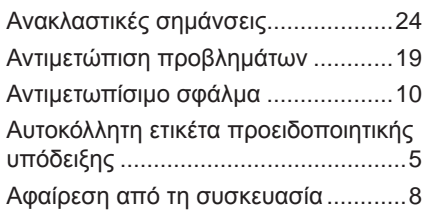

# **Δ**

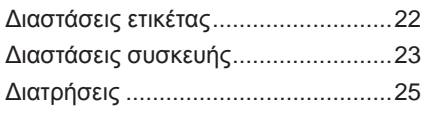

# **Ε**

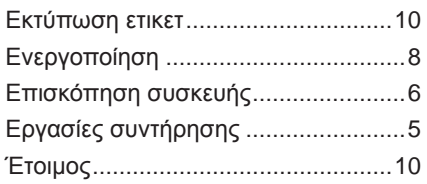

# **Θ**

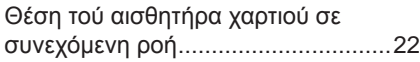

# **Κ**

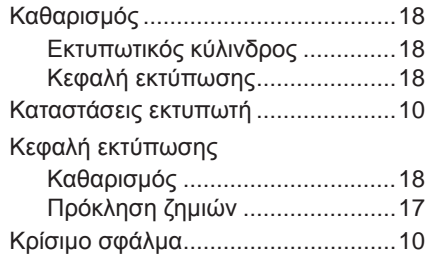

# **Λ**

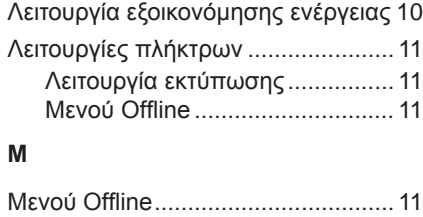

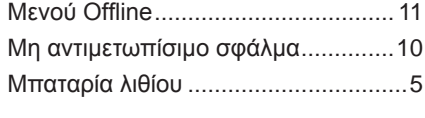

# **Ο**

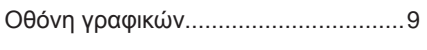

# **Π**

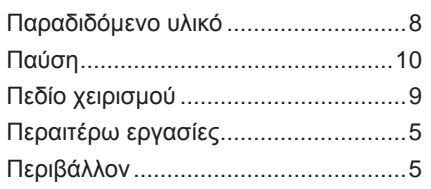

# Πλήκτρο

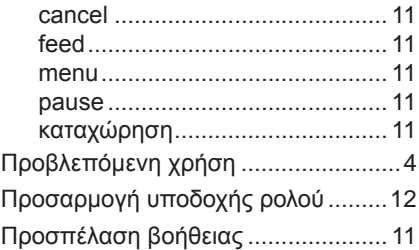

# **Ρ**

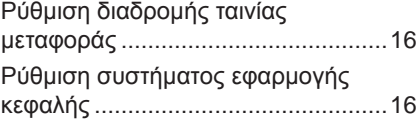

# **Σ**

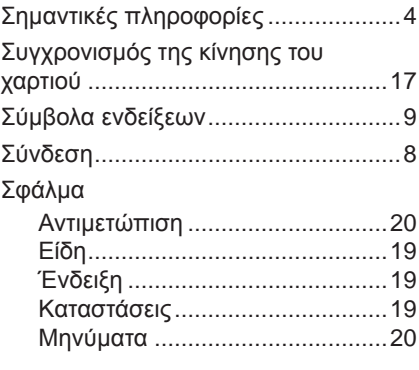

# **Τ**

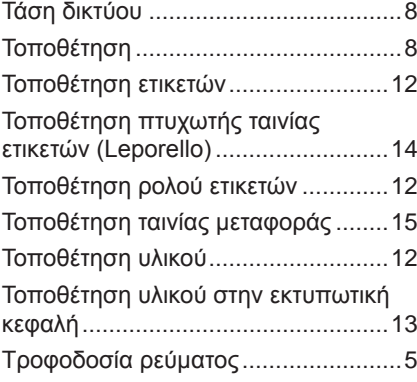

# **Υ**

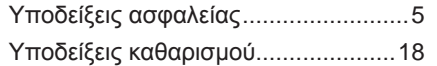

#### **Φ**

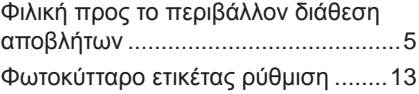

### Αυτή η σελίδα διατηρήθηκε σκόπιμα κενή.